# **دليل خدمة الطراز 1090 TMInspiron من TMDell**

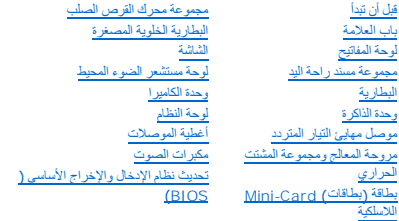

## **الملاحظات والتنبيهات والتحذيرات**

**ملاحظة :**تبين الملاحظة المعلومات الهامة التي تساعدك على تحقيق استفادة أفضل من الكمبيوتر .

**تنبيه :تشير كلمة "تنبيه" إلى احتمال حدوث تلف بالأجهزة أو فقدان البيانات في حالة عدم اتباع الإرشادات .**

**تحذير :تشير كلمة "تحذير" إلى احتمال حدوث ضرر بالممتلكات أو تعرض الأشخاص للإصابة أو الموت .**

## **المعلومات الواردة في هذه الوثيقة عرضة للتغيير دون إشعار. 2010 Inc Dell© .جميع الحقوق محفوظة.**

<span id="page-0-0"></span>العلمات التجارية المنتخمة في هذا اللغان .Dell Inc، في علمات تجارية خاصة شركة .Dell Inc وتوافعات Windows وشعار الزر "Windows في المجال المحملات تجارية والكلمات تجارية مسطة خاصة بشركة<br>Microsoft Corporation في الولايات العنت

. يُمنع منعًا باتًا إجراء أي نسخ لهذه المواد بأي شكل من الأشكال بدون إذن كتابي من شركة. Inc Dell

النموذج الرقابي: P08T001 : النوع الرقابي: P08T001

نوفمبر 2010 مراجعة<sub>، A00</sub>

## **لوحة مستشعر الضوء المحيط دليل خدمة الطراز 1090 TMInspiron من TMDell**

[إزالة لوحة مستشعر الضوء المحيط](#page-1-0)

[إعادة تركيب لوحة مستشعر الضوء المحيط](#page-2-0)

تطير : قبل انتباء العلي الكليوتر، يرجى قراءة معلومات الإمان الرادة مع جهاز الكبيرتر لمزيمات الماس المعلوم المر<br>بالقرانين) على الموقع التالي www.dell.com/regulatory\_compliance، مستحدث المعلومات الأمان، انظر Regulatory Comp

**تنبيه :ينبغي أن يقتصر إجراء الإصلاحات في الكمبيوتر على فني معتمد للخدمة .لا يغطي الضمان أي تلف ناتج عن أعمال صيانة غير معتمدة من قبل TMDell .**

هيه : لتجنب تفريغ الشحنات الإلكتروستاتيكية، قم بعزل نفسك أرضيًا باستخدام المعزل العزل الأرضي أو لمس العزل معصل مع العزل ومصل موجود بالكمبيوتر الذي بحوزتك<sub>ه</sub> .

**تنبيه :للمساعدة على منع إتلاف لوحة النظام ٬قم بفك البطارية الرئيسية (انظر إ[زالة البطارية](file:///C:/data/systems/insduo/ar/sm/battery.htm#wp1442926)) قبل التعامل مع الأجزاء الداخلية للكمبيوتر .**

## **إزالة لوحة مستشعر الضوء المحيط**

- <span id="page-1-0"></span>1. اتبع الإرشادات الواردة في [قبل أن تبدأ](file:///C:/data/systems/insduo/ar/sm/before.htm#wp1435071) .
- 2. قم بإزالة باب العلامة (انظر إ[زالة باب العلامة](file:///C:/data/systems/insduo/ar/sm/label_do.htm#wp1201059)) .
- 3. قم بإزالة لوحة المفاتيح (انظر [إزالة لوحة المفاتيح](file:///C:/data/systems/insduo/ar/sm/keyboard.htm#wp1201059)) .
- 4. قم بإزالة مجموعة مسند راحة اليد (انظر [إزالة مجموعة مسند راحة الي](file:///C:/data/systems/insduo/ar/sm/palmrest.htm#wp1044787)د) .
	- 5. قم بإزالة البطارية (انظر [إزالة البطاري](file:///C:/data/systems/insduo/ar/sm/battery.htm#wp1442926)ة) .
	- 6. قم بإزالة وحدة الذاكرة (انظر [إزالة وحدة الذاكر](file:///C:/data/systems/insduo/ar/sm/memory.htm#wp1180211)ة) .
	- 7. قم بإزالة مجموعة الشاشة (انظر [إزالة مجموعة الشاشة](file:///C:/data/systems/insduo/ar/sm/display.htm#wp1212160)) .
	- 8. قم بإزالة الأغطية المفصلية (انظر [إزالة الأغطية المفصلية](file:///C:/data/systems/insduo/ar/sm/display.htm#wp1220029)) .
	- 9. قم بإزالة إطار الشاشة (انظر [إزالة الحافة الأمامية للشاشة](file:///C:/data/systems/insduo/ar/sm/display.htm#wp1212652)) .
	- 01. قم بإزالة مفصلات الشاشة (انظر [إزالة مفصلات الشاشة](file:///C:/data/systems/insduo/ar/sm/display.htm#wp1219698)) .
		- 11. قم بإزالة لوحة الشاشة (انظر [إزالة لوحة الشاشة](file:///C:/data/systems/insduo/ar/sm/display.htm#wp1202918)) .
- 21. افصل كبل مستشعر الضوء المحيط من الموصل الموجود في لوحة مستشعر الضوء المحيط .
	- 31. ارفع لوحة مستشعر الضوء المحيط لأعلى عن إطار العرض .

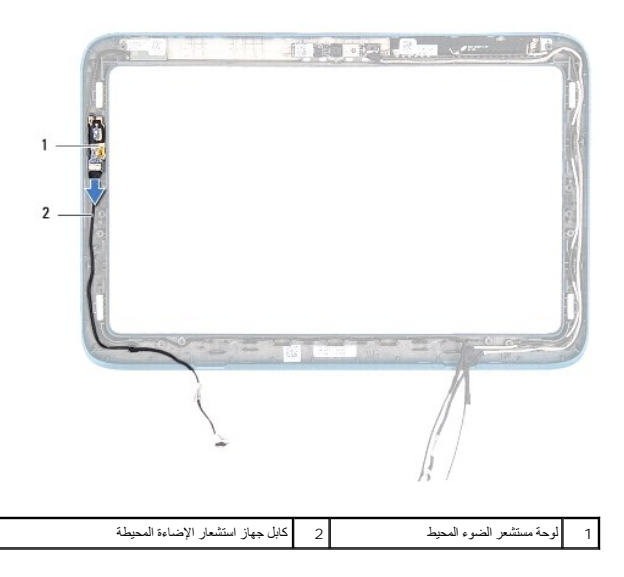

# **إعادة تركيب لوحة مستشعر الضوء المحيط**

- <span id="page-2-0"></span>1. اتبع الإرشادات الواردة في [قبل أن تبدأ](file:///C:/data/systems/insduo/ar/sm/before.htm#wp1435071) .
- 2. قم بمحاذاة لوحة مستشعر الضوء المحيط ٬بحيث يكون وضع المحاذاة على إطار الشاشة ٬مع وضع اللوحة في الموضع المطلوب .
	- 3. وصل كبل مستشعر الضوء المحيط بالموصل الموجود في لوحة مستشعر الضوء المحيط .
		- 4. أعد تركيب لوحة الشاشة (انظر إ[عادة تركيب لوحة الشاشة](file:///C:/data/systems/insduo/ar/sm/display.htm#wp1220688)) .
		- 5. أعد وضع مفصلات الشاشة (انظر إ[عادة تركيب مفصلات الشاشة](file:///C:/data/systems/insduo/ar/sm/display.htm#wp1219761)) .
			- 6. أعد تركيب إطار الشاشة (انظر إ[عادة تركيب إطار الشاشة](file:///C:/data/systems/insduo/ar/sm/display.htm#wp1217829)) .
		- 7. أعد تركيب الأغطية المفصلية (انظر [إعادة تركيب الأغطية المفصلية](file:///C:/data/systems/insduo/ar/sm/display.htm#wp1220072)) .
			- 8. أعد تركيب مجموعة الشاشة (انظر [إعادة وضع مجموعة الشاشة](file:///C:/data/systems/insduo/ar/sm/display.htm#wp1205821)) .
				- 9. أعد وضع وحدة الذاكرة (انظر [إعادة تركيب وحدة الذاكرة](file:///C:/data/systems/insduo/ar/sm/memory.htm#wp1198546)) .
					- 01. أعد وضع البطارية (انظر [استبدال البطارية](file:///C:/data/systems/insduo/ar/sm/battery.htm#wp1451569)) .
		- 11. أعد تركيب مجموعة مسند راحة اليد (انظر [إعادة تركيب مجموعة مسند راحة اليد](file:///C:/data/systems/insduo/ar/sm/palmrest.htm#wp1063475)) .
			- 21. أعد تركيب لوحة المفاتيح (انظر [إعادة تركيب لوحة المفاتيح](file:///C:/data/systems/insduo/ar/sm/keyboard.htm#wp1205811)) .
			- 31. أعد تركيب باب العلامة (انظر إ[عادة تركيب باب العلامة](file:///C:/data/systems/insduo/ar/sm/label_do.htm#wp1205171)) .

**تنبيه :قبل تشغيل الكمبيوتر ٬أعد تركيب كل المسامير وتأكد من عدم وجود مسامير مفكوكة داخل الكمبيوتر .قد يؤدي عدم القيام بذلك إلى إتلاف الكمبيوتر .**

**البطارية دليل خدمة الطراز 1090 TMInspiron من TMDell**

[إزالة البطارية](#page-3-0)

[استبدال البطارية](#page-3-1)

تطير : قبل انتباء العلي الكليوتر، يرجى قراءة معلومات الإمان الرادة مع جهاز الكبيرتر لمزيمات الماس المعلوم المر<br>بالقرانين) على الموقع التالي www.dell.com/regulatory\_compliance، مستحدث المعلومات الأمان، انظر Regulatory Comp

**تنبيه :ينبغي أن يقتصر إجراء الإصلاحات في الكمبيوتر على فني معتمد للخدمة .لا يغطي الضمان أي تلف ناتج عن أعمال صيانة غير معتمدة من قبل TMDell .**

لتجنب لتجنب تفريغ الشحنات الإلكتروستاتيكية لم بعزل نفسك أرضيًا باستخدام شموع المسلح معلم معلمي المسم من وقت لأخر (مثل موصل موجود بالكمبيوتر الذي بحوزتك<sub>،</sub> )

**تنبيه :لتفادي إلحاق التلف بالكمبيوتر ٬لا تستخدم إلا البطارية المصممة خصيصًا لهذا النوع من أجهزة كمبيوتر Dell .لا تستخدم البطاريات المصممة لأجهزة كمبيوتر أخرى غير Dell .**

## <span id="page-3-0"></span>**إزالة البطارية**

- 1. اتبع الإرشادات الواردة في [قبل أن تبدأ](file:///C:/data/systems/insduo/ar/sm/before.htm#wp1435071) .
- 2. قم بإزالة باب العلامة (انظر إ[زالة باب العلامة](file:///C:/data/systems/insduo/ar/sm/label_do.htm#wp1201059)) .
- 3. قم بإزالة لوحة المفاتيح (انظر [إزالة لوحة المفاتيح](file:///C:/data/systems/insduo/ar/sm/keyboard.htm#wp1201059)) .
- 4. قم بإزالة مجموعة مسند راحة اليد (انظر [إزالة مجموعة مسند راحة الي](file:///C:/data/systems/insduo/ar/sm/palmrest.htm#wp1044787)د) .
	- 5. افصل كبل البطارية عن الموصل الموجود في لوحة النظام .
	- 6. قم بفك المسامير اللولبية الخمسة التي تثبت البطارية بقاعدة الكمبيوتر .
		- 7. قم بإخراج البطارية من قاعدة الكمبيوتر .

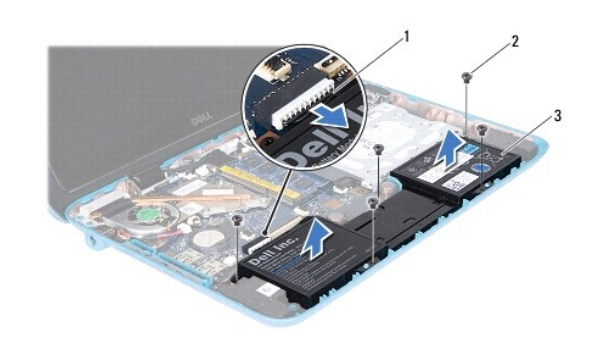

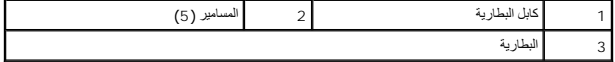

# <span id="page-3-1"></span>**استبدال البطارية**

- 1. اتبع الإرشادات الواردة في [قبل أن تبدأ](file:///C:/data/systems/insduo/ar/sm/before.htm#wp1435071) .
- 2. ضع البطارية بقاعدة الكمبيوتر وقم بمحاذاتها مع فتحات المسامير اللولبية الموجودة بقاعدة الكمبيوتر .

3. أعد تركيب المسامير اللولبية الخمسة التي تثبت البطارية بقاعدة الكمبيوتر .

- 4. قم بتوصيل كبل البطارية بالموصل الموجود في لوحة النظام .
- 5. أعد تركيب مجموعة مسند راحة اليد (انظر [إعادة تركيب مجموعة مسند راحة اليد](file:///C:/data/systems/insduo/ar/sm/palmrest.htm#wp1063475)) .
	- 6. أعد تركيب لوحة المفاتيح (انظر [إعادة تركيب لوحة المفاتيح](file:///C:/data/systems/insduo/ar/sm/keyboard.htm#wp1205811)) .
	- 7. أعد تركيب باب العلامة (انظر إ[عادة تركيب باب العلامة](file:///C:/data/systems/insduo/ar/sm/label_do.htm#wp1205171)) .

**تنبيه :قبل تشغيل الكمبيوتر ٬أعد تركيب كل المسامير وتأكد من عدم وجود مسامير مفكوكة داخل الكمبيوتر .قد يؤدي عدم القيام بذلك إلى إتلاف الكمبيوتر .**

**قبل أن تبدأ دليل خدمة الطراز 1090 TMInspiron من TMDell**

- [الأدوات الموصى باستخدامها](#page-5-0) [إغلاق الكمبيوتر](#page-5-1)
	- [قبل العمل داخل الكمبيوتر](#page-5-2)

يوفر هذا الدليل الإجراءات الخاصة بإزالة المكونات الموجودة داخل الكمبيوتر وتركيبها .وما لم يتم التصريح بغير ذلك ٬تفترض كل عملية توافر الشروط التالية:

- <sup>l</sup> قيامك بالإجراءات الواردة في [إغلاق الكمبيوتر](#page-5-1) [وقبل العمل داخل الكمبيوتر](#page-5-2).
	- <sup>l</sup> قيامك بقراءة معلومات الأمان الواردة مع الكمبيوتر.
- <sup>l</sup> إمكانية إعادة تركيب أحد المكونات أو في حالة شرائه بصورة منفصلة تركيبه من خلال تنفيذ إجراءات الإزالة بترتيب عكسي.

### **الأدوات الموصى باستخدامها**

قد تحتاج الإجراءات الواردة في هذا المستند إلى وجود الأدوات التالية:

- <span id="page-5-0"></span>l مفك صغير بسن مسطح
	- Phillips مفك <sup>l</sup>
	- l مخطاط بلاستيكي
- <sup>l</sup> برنامج تحديث نظام الإدخال والإخراج الأساسي (BIOS( القابل للتنفيذ والمتوفر على موقع الويب **com.dell.support**

# <span id="page-5-1"></span>**إغلاق الكمبيوتر**

- **تنبيه :لتفادي فقد البيانات ٬قم بحفظ وإغلاق جميع الملفات المفتوحة وقم بإنهاء جميع البرامج المفتوحة قبل إيقاف تشغيل الكمبيوتر .**
	- 1. قم بإغلاق جميع الملفات المفتوحة وإنهاء جميع البرامج المفتوحة .
	- 2. لإيقاف تشغيل نظام التشغيل ٬انقر فوق **Start** ) ̳(┘ꜜ ٬ثم انقر فوق **Down Shut** )إيقاف التشغيل) .
- .3 تأكد من أن الكمبيوتر في وضع إيقاف التشغيل. إذا لم يتم إيقاف التشغيل بقائيل التشغيل، فاضغط مع الاستمرار على زر التشغيل حتى يتوقف تشغيل الكمبيوتر

### <span id="page-5-2"></span>**قبل العمل داخل الكمبيوتر**

استعن بإرشادات السلامة التالية لمساعدتك على حماية الكمبيوتر من أي تلف محتمل ٬وللمساعدة كذلك على ضمان سلامتك الشخصية.

- تطير : قبل أن تبدأ العل الكنيرتر، يرجى قراءة معلومات الأمان الواردة مع جهل الكنيوس المعامر الأمان المحافظ المح<br>بالقوانين ) على الموقع التالي www.dell.com/regulatory\_compliance، مستحدث المعامل الأمان، انظر Regulatory Compl
	- لم تنبيه . لتجنب تفريغ الشحنات الإلكتروستاتيكية، قم بعزل نفسك أرضي المس مع المس سلم ن العزل مع مع مع مع مع مع القرص موجود بالكمبيوتر الذي بحوزتك .) لكن موصل موجود بالكمبيوتر الذي بحوزتك .)
	- \_\_\_ تنبيه: قم بالتعامل مع المكونات والبطقات بعلية <sub>-</sub> ولا تلمس العنوات الخلائف والتفاس المناقات التحاش التحاش وبالساسم المسلم المسلم المعالج، قم بإسماعه من طافه وليس من أسلمك المعلج، قم بإسماعه من حوافه وليس من أسنافه.
		- **تنبيه :ينبغي أن يقتصر إجراء الإصلاحات في الكمبيوتر على فني معتمد للخدمة .لا يغطي الضمان أي تلف ناتج عن أعمال صيانة غير معتمدة من قبل TMDell .**
- تنيه. عنما تقر بفصل اه الكلات، فمسحبه من الموصل او لسان الجنس واسم المرسوم المرسوم المسابق الموسوم المسام المسام المسام المسام المسامح المسامح المسلم المسامح المسلم المسلم المسلم المسلم<br>تقوم بفصل الموصلات، حافظ على في مست
	- **تنبيه :لتجنب إتلاف الكمبيوتر ٬قم بإجراء الخطوات التالية قبل العمل داخل الكمبيوتر :**
	- 1. تأكد من أن سطح العمل مسطح ونظيف لوقاية غطاء الكمبيوتر من التعرض للخدوش .
	- 2. قم بإيقاف تشغيل الكمبيوتر (انظر إ[غلاق الكمبيوتر](#page-5-1)) وجميع الأجهزة المتصلة به .
		- 3. قم بفصل الكمبيوتر وجميع الأجهزة المتصلة به من مآخذ التيار الكهربي .

4. افصل جميع الأجهزة المتصلة من الكمبيوتر .

5. افتح الشاشة واضغط على زر الطاقة لتأريض لوحة النظام .

تنيه. قبل لس اي شيء بداظ الكبيرتر. فم بتاريض نفسك عن رق عن مست مست عم المستان المركز المساسم المست المست المسلم المست مع مست على مست من وقت لاخر لتبدد الكهرباء الاستاتيكية،<br>والتي قد تصر بالمكونة للكبيرتر

## **تحديث نظام الإدخال والإخراج الأساسي (BIOS( دليل خدمة الطراز 1090 TMInspiron من TMDell**

قد يتطلب BIOS تحديثًا في حالة توفر أي تحديث أو استبدال لوحة النظام لتحديث BIOS:

- 1. ابدأ تشغيل الكمبيوتر .
- .**support.dell.com/support/downloads** العنوان إلى انتقل 2.
	- 3. حدد موقع ملف تحديث BIOS للكمبيوتر :

**ملاحظة :**يوجد رقم الصيانة الخاص بالكمبيوتر الموجود بحوزتك على ملصق في الجزء السفلي من الكمبيوتر.

إذا كان لديك رمز الخدمة الخاص بالكمبيوتر:

- .a انقر فوق **Tag a Enter** )إدخال رمز) .
- .b أدخل رمز الخدمة الخاص بالكمبيوتر لديك في الحقل **tag service a Enter :**)إدخال رمز خدمة:) ٬وانقر فوق **Go** )ذهاب) ٬وتابع إلى خ[طوة](#page-7-0) .4

إذا لم يكن لديك رمز الخدمة الخاص بالكمبيوتر:

- .a انقر فوق **Model Select** )تحديد الموديل) .
- .b حدد نوع المنتج في لائحة **Family Product Your Select** )تحديد عائلة المنتج) .
- .c حدد العلامة التجارية للمنتج في لائحة **Line Product Your Select** )تحديد خط المنتج) .
- .d حدد رقم موديل المنتج في لائحة **Model Product Your Select** )تحديد موديل المنتج) .

**ملاحظة :**إذا قمت بتحديد موديل مختلف وأردت البدء من جديد ٬فانقر فوق **Over Start** )البدء مجددًا) في الجانب العلوي الأيمن من القائمة.

- <span id="page-7-0"></span>.e انقر فوق **Confirm** )تأكيد) .
- 4. تظهر لائحة بالنتائج على الشاشة .انقر فوق **BIOS** .
- 5. انقر فوق **Now Download** )تنزيل الآن) لتنزيل أحدث ملف لـ BIOS . يظهر الإطار **Download File** )تنزيل الملف) .
- 6. انقر فوق **Save** )حفظ) لحفظ الملف على سطح المكتب لديك .يتم تنزيل الملف على سطح المكتب لديك .
	- 7 انقر فوق Close (إغلاق) إذا ظهر إطار Download Complete (اكتمل التنزيل) .<br>يظهر رمز الملف على سطح المكتب لديك ويحمل نفس عنوان ملف تحديث BIOS الذي تم تنزيله .
- . انقر نقرًا مزدوجًا فوق رمز الملف الموجود على سطح المكتب واتبع الإرشادات التي تظهر على الشاشة 8.

**وحدة الكاميرا دليل خدمة الطراز 1090 TMInspiron من TMDell**

[إزالة وحدة الكامير](#page-8-0)ا

[إعادة تركيب وحدة الكاميرا](#page-9-0)

تطير : قبل انتباء العلي الكليوتر، يرجى قراءة معلومات الإمان الرادة مع جهاز الكبيرتر لمزيمات الماس المعلوم المر<br>بالقرانين) على الموقع التالي www.dell.com/regulatory\_compliance، مستحدث المعلومات الأمان، انظر Regulatory Comp

**تنبيه :ينبغي أن يقتصر إجراء الإصلاحات في الكمبيوتر على فني معتمد للخدمة .لا يغطي الضمان أي تلف ناتج عن أعمال صيانة غير معتمدة من قبل TMDell .**

هيه : لتجنب تفريغ الشحنات الإلكتروستاتيكية، قم بعزل نفسك أرضيًا باستخدام شريط المرضي أو لمس سطح معني غير مطلي من وقت لآخر **(مثل موصل موجود بالكمبيوتر الذي بحوزتك**) .

**تنبيه :للمساعدة على منع إتلاف لوحة النظام ٬قم بفك البطارية الرئيسية (انظر إ[زالة البطارية](file:///C:/data/systems/insduo/ar/sm/battery.htm#wp1442926)) قبل التعامل مع الأجزاء الداخلية للكمبيوتر .**

## <span id="page-8-0"></span>**إزالة وحدة الكاميرا**

- 1. اتبع الإرشادات الواردة في [قبل أن تبدأ](file:///C:/data/systems/insduo/ar/sm/before.htm#wp1435071) .
- 2. قم بإزالة باب العلامة (انظر إ[زالة باب العلامة](file:///C:/data/systems/insduo/ar/sm/label_do.htm#wp1201059)) .
- 3. قم بإزالة لوحة المفاتيح (انظر [إزالة لوحة المفاتيح](file:///C:/data/systems/insduo/ar/sm/keyboard.htm#wp1201059)) .
- 4. قم بإزالة مجموعة مسند راحة اليد (انظر [إزالة مجموعة مسند راحة الي](file:///C:/data/systems/insduo/ar/sm/palmrest.htm#wp1044787)د) .
	- 5. قم بإزالة البطارية (انظر [إزالة البطاري](file:///C:/data/systems/insduo/ar/sm/battery.htm#wp1442926)ة) .
	- 6. قم بإزالة وحدة الذاكرة (انظر [إزالة وحدة الذاكر](file:///C:/data/systems/insduo/ar/sm/memory.htm#wp1180211)ة) .
	- 7. قم بإزالة مجموعة الشاشة (انظر [إزالة مجموعة الشاشة](file:///C:/data/systems/insduo/ar/sm/display.htm#wp1212160)) .
	- 8. قم بإزالة الأغطية المفصلية (انظر [إزالة الأغطية المفصلية](file:///C:/data/systems/insduo/ar/sm/display.htm#wp1220029)) .
	- 9. قم بإزالة إطار الشاشة (انظر [إزالة الحافة الأمامية للشاشة](file:///C:/data/systems/insduo/ar/sm/display.htm#wp1212652)) .
	- 01. قم بإزالة مفصلات الشاشة (انظر [إزالة مفصلات الشاشة](file:///C:/data/systems/insduo/ar/sm/display.htm#wp1219698)) .
		- 11. قم بإزالة لوحة الشاشة (انظر [إزالة لوحة الشاشة](file:///C:/data/systems/insduo/ar/sm/display.htm#wp1202918)) .

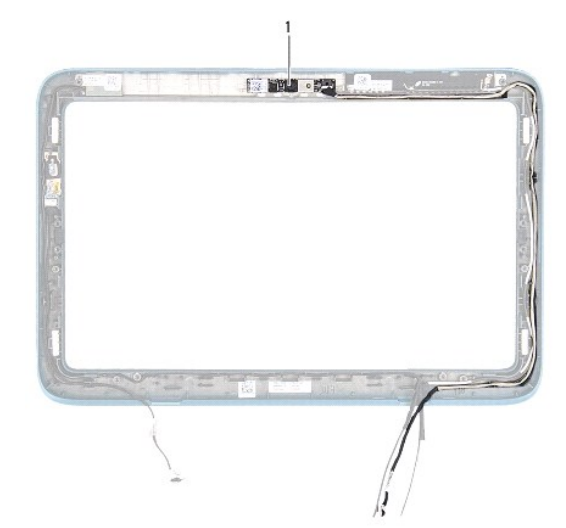

1 وحدة الكاميرا

- 21. قم بتمييز كابل الكاميرا الخاص بإمكانية توجيه السير ٬ثم افصله عن الموصل الموجود بوحدة الكاميرا .
	- 31. ارفع وحدة الكاميرا خارج إطار الشاشة .

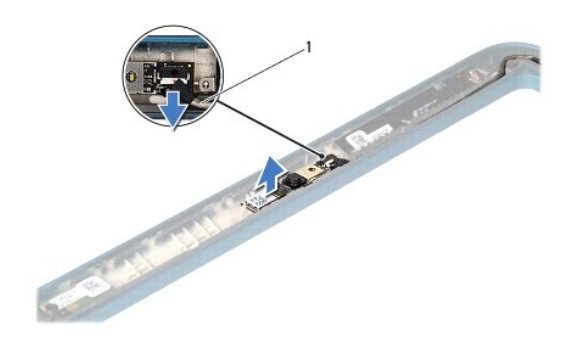

1 كبل الكاميرا

## **إعادة تركيب وحدة الكاميرا**

- <span id="page-9-0"></span>1. اتبع الإرشادات الواردة في [قبل أن تبدأ](file:///C:/data/systems/insduo/ar/sm/before.htm#wp1435071) .
- 2. استخدم أعمدة المحاذاة الموجودة في الغطاء الخلفي للشاشة لوضع وحدة الكاميرا في مكانها .
	- 3. قم بتوجيه وتوصيل كابل الكاميرا بالموصل الموجود على لوحة النظام .
		- 4. أعد تركيب لوحة الشاشة (انظر إ[عادة تركيب لوحة الشاشة](file:///C:/data/systems/insduo/ar/sm/display.htm#wp1220688)) .
	- 5. أعد وضع مفصلات الشاشة (انظر إ[عادة تركيب مفصلات الشاشة](file:///C:/data/systems/insduo/ar/sm/display.htm#wp1219761)) .
		- 6. أعد تركيب إطار الشاشة (انظر إ[عادة تركيب إطار الشاشة](file:///C:/data/systems/insduo/ar/sm/display.htm#wp1217829)) .
	- 7. أعد تركيب الأغطية المفصلية (انظر [إعادة تركيب الأغطية المفصلية](file:///C:/data/systems/insduo/ar/sm/display.htm#wp1220072)) .
		- 8. أعد تركيب مجموعة الشاشة (انظر [إعادة وضع مجموعة الشاشة](file:///C:/data/systems/insduo/ar/sm/display.htm#wp1205821)) .
			- 9. أعد وضع وحدة الذاكرة (انظر [إعادة تركيب وحدة الذاكرة](file:///C:/data/systems/insduo/ar/sm/memory.htm#wp1198546)) .
				- 01. أعد وضع البطارية (انظر [استبدال البطارية](file:///C:/data/systems/insduo/ar/sm/battery.htm#wp1451569)) .
	- 11. أعد تركيب مجموعة مسند راحة اليد (انظر [إعادة تركيب مجموعة مسند راحة اليد](file:///C:/data/systems/insduo/ar/sm/palmrest.htm#wp1063475)) .
		- 21. أعد تركيب لوحة المفاتيح (انظر [إعادة تركيب لوحة المفاتيح](file:///C:/data/systems/insduo/ar/sm/keyboard.htm#wp1205811)) .
		- 31. أعد تركيب باب العلامة (انظر إ[عادة تركيب باب العلامة](file:///C:/data/systems/insduo/ar/sm/label_do.htm#wp1205171)) .
- **تنبيه :قبل تشغيل الكمبيوتر ٬أعد تركيب كل المسامير وتأكد من عدم وجود مسامير مفكوكة داخل الكمبيوتر .قد يؤدي عدم القيام بذلك إلى إتلاف الكمبيوتر .**

**البطارية الخلوية المصغرة دليل خدمة الطراز 1090 TMInspiron من TMDell**

[إزالة البطارية الخلوية المصغر](#page-10-0)ة

[أعد وضع البطارية الخلوية المصغرة](#page-10-1)

تطير : قبل انتباء العلي الكليوتر، يرجى قراءة معلومات الإمان الرادة مع جهاز الكبيرتر لمزيمات الماس المعلوم المر<br>بالقرانين) على الموقع التالي www.dell.com/regulatory\_compliance، مستحدث المعلومات الأمان، انظر Regulatory Comp

**تنبيه :ينبغي أن يقتصر إجراء الإصلاحات في الكمبيوتر على فني معتمد للخدمة .لا يغطي الضمان أي تلف ناتج عن أعمال صيانة غير معتمدة من قبل TMDell .**

هيه : لتجنب تفريغ الشحنات الإلكتروستاتيكية، قم بعزل نفسك أرضيًا باستخدام شريط المرضي أو لمس سطح معني غير مطلي من وقت لآخر **(مثل موصل موجود بالكمبيوتر الذي بحوزتك**) .

**تنبيه :للمساعدة على منع إتلاف لوحة النظام ٬قم بفك البطارية الرئيسية (انظر إ[زالة البطارية](file:///C:/data/systems/insduo/ar/sm/battery.htm#wp1442926)) قبل التعامل مع الأجزاء الداخلية للكمبيوتر .**

# **إزالة البطارية الخلوية المصغرة**

- <span id="page-10-0"></span>1. اتبع الإرشادات الواردة في [قبل أن تبدأ](file:///C:/data/systems/insduo/ar/sm/before.htm#wp1435071) .
- 2. قم بإزالة باب العلامة (انظر إ[زالة باب العلامة](file:///C:/data/systems/insduo/ar/sm/label_do.htm#wp1201059)) .
- 3. قم بإزالة لوحة المفاتيح (انظر [إزالة لوحة المفاتيح](file:///C:/data/systems/insduo/ar/sm/keyboard.htm#wp1201059)) .
- 4. قم بإزالة مجموعة مسند راحة اليد (انظر [إزالة مجموعة مسند راحة الي](file:///C:/data/systems/insduo/ar/sm/palmrest.htm#wp1044787)د) .
	- 5. قم بإزالة البطارية (انظر [إزالة البطاري](file:///C:/data/systems/insduo/ar/sm/battery.htm#wp1442926)ة) .
	- 6. قم بإزالة وحدة الذاكرة (انظر [إزالة وحدة الذاكر](file:///C:/data/systems/insduo/ar/sm/memory.htm#wp1180211)ة) .
- . استخدم مخطاطا ًبلاستيكيا ًلرفع البطارية الخلوية المصغرة برفق من فتحة البطارية الموجودة على لوحة النظام 7.
	- 8. ارفع البطارية المكونة من خلايا معدنية خارج منفذ لوحة النظام .

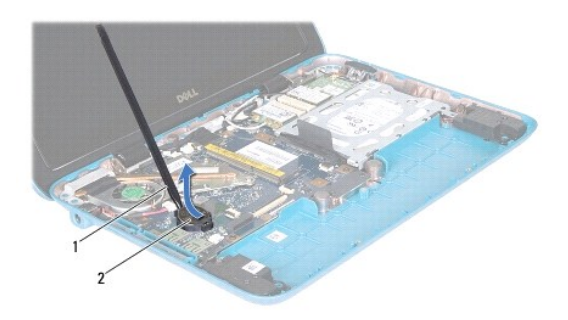

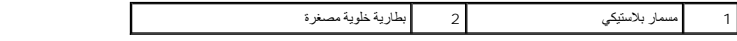

# **أعد وضع البطارية الخلوية المصغرة**

<span id="page-10-1"></span>1. اتبع الإرشادات الواردة في [قبل أن تبدأ](file:///C:/data/systems/insduo/ar/sm/before.htm#wp1435071) .

2. مع توجيه القطب الموجب لأعلى ٬اضغط على البطارية الخلوية المصغرة لتثبيتها في حاوية البطارية على لوحة النظام .

- 3. أعد وضع وحدة الذاكرة (انظر [إعادة تركيب وحدة الذاكرة](file:///C:/data/systems/insduo/ar/sm/memory.htm#wp1198546)) .
	- 4. أعد وضع البطارية (انظر [استبدال البطارية](file:///C:/data/systems/insduo/ar/sm/battery.htm#wp1451569)) .
- 5. أعد تركيب مجموعة مسند راحة اليد (انظر [إعادة تركيب مجموعة مسند راحة اليد](file:///C:/data/systems/insduo/ar/sm/palmrest.htm#wp1063475)) .
	- 6. أعد تركيب لوحة المفاتيح (انظر [إعادة تركيب لوحة المفاتيح](file:///C:/data/systems/insduo/ar/sm/keyboard.htm#wp1205811)) .
	- 7. أعد تركيب باب العلامة (انظر إ[عادة تركيب باب العلامة](file:///C:/data/systems/insduo/ar/sm/label_do.htm#wp1205171)) .

**تنبيه :قبل تشغيل الكمبيوتر ٬أعد تركيب كل المسامير وتأكد من عدم وجود مسامير مفكوكة داخل الكمبيوتر .قد يؤدي عدم القيام بذلك إلى إتلاف الكمبيوتر .**

**موصل مهايئ التيار المتردد دليل خدمة الطراز 1090 TMInspiron من TMDell**

[إزالة موصل مهايئ التيار المتردد](#page-12-0)

[إعادة تركيب موصل مهايئ التيار المتردد](#page-12-1)

تطير : قبل انتباء العلي الكليوتر، يرجى قراءة معلومات الإمان الرادة مع جهاز الكبيرتر لمزيمات الماس المعلوم المر<br>بالقرانين) على الموقع التالي www.dell.com/regulatory\_compliance، مستحدث المعلومات الأمان، انظر Regulatory Comp

**تنبيه :ينبغي أن يقتصر إجراء الإصلاحات في الكمبيوتر على فني معتمد للخدمة .لا يغطي الضمان أي تلف ناتج عن أعمال صيانة غير معتمدة من قبل TMDell .**

هيه : لتجنب تفريغ الشحنات الإلكتروستاتيكية، قم بعزل نفسك أرضيًا باستخدام شريط المرضي أو لمس سطح معني غير مطلي من وقت لآخر **(مثل موصل موجود بالكمبيوتر الذي بحوزتك**) .

**تنبيه :للمساعدة على منع إتلاف لوحة النظام ٬قم بفك البطارية الرئيسية (انظر إ[زالة البطارية](file:///C:/data/systems/insduo/ar/sm/battery.htm#wp1442926)) قبل التعامل مع الأجزاء الداخلية للكمبيوتر .**

# **إزالة موصل مهايئ التيار المتردد**

- <span id="page-12-0"></span>1. اتبع الإرشادات الواردة في [قبل أن تبدأ](file:///C:/data/systems/insduo/ar/sm/before.htm#wp1435071) .
- 2. قم بإزالة باب العلامة (انظر إ[زالة باب العلامة](file:///C:/data/systems/insduo/ar/sm/label_do.htm#wp1201059)) .
- 3. قم بإزالة لوحة المفاتيح (انظر [إزالة لوحة المفاتيح](file:///C:/data/systems/insduo/ar/sm/keyboard.htm#wp1201059)) .
- 4. قم بإزالة مجموعة مسند راحة اليد (انظر [إزالة مجموعة مسند راحة الي](file:///C:/data/systems/insduo/ar/sm/palmrest.htm#wp1044787)د) .
	- 5. قم بإزالة البطارية (انظر [إزالة البطاري](file:///C:/data/systems/insduo/ar/sm/battery.htm#wp1442926)ة) .
	- 6. قم بإزالة وحدة الذاكرة (انظر [إزالة وحدة الذاكر](file:///C:/data/systems/insduo/ar/sm/memory.htm#wp1180211)ة) .
- 7. افصل كبل موصل مهايئ التيار المتردد من الموصل الموجود على لوحة النظام .
- 8. لاحظ توجيه كبل موصل مهايئ التيار المتردد ٬وقم بإزالة الكبل من دليل التوجيه .
	- 9. ارفع موصل مهايئ التيار المتردد خارج لوحة النظام .

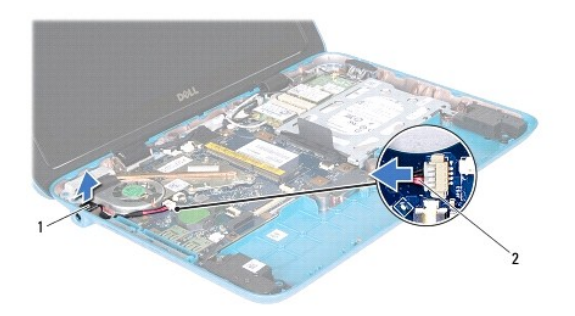

1 موصل مهايئ التيار المتردد 2 كبل موصل مهايئ التيار المتردد

## **إعادة تركيب موصل مهايئ التيار المتردد**

- <span id="page-12-1"></span>1. اتبع الإرشادات الواردة في [قبل أن تبدأ](file:///C:/data/systems/insduo/ar/sm/before.htm#wp1435071) .
- 2. ضع موصل مهايئ التيار المتردد في قاعدة الكمبيوتر .

- 3. قم بتوجيه كبل موصل مهايئ التيار المتردد من خلال دليل التوجيه .
- 4. قم بتوصيل كبل موصل مهايئ التيار المتردد بالموصل الموجود على لوحة النظام .
	- 5. أعد وضع وحدة الذاكرة (انظر [إعادة تركيب وحدة الذاكرة](file:///C:/data/systems/insduo/ar/sm/memory.htm#wp1198546)) .
		- 6. أعد وضع البطارية (انظر [استبدال البطارية](file:///C:/data/systems/insduo/ar/sm/battery.htm#wp1451569)) .
- 7. أعد تركيب مجموعة مسند راحة اليد (انظر [إعادة تركيب مجموعة مسند راحة اليد](file:///C:/data/systems/insduo/ar/sm/palmrest.htm#wp1063475)) .
	- 8. أعد تركيب لوحة المفاتيح (انظر [إعادة تركيب لوحة المفاتيح](file:///C:/data/systems/insduo/ar/sm/keyboard.htm#wp1205811)) .
	- 9. أعد تركيب باب العلامة (انظر إ[عادة تركيب باب العلامة](file:///C:/data/systems/insduo/ar/sm/label_do.htm#wp1205171)) .

**تنبيه :قبل تشغيل الكمبيوتر ٬أعد تركيب كل المسامير وتأكد من عدم وجود مسامير مفكوكة داخل الكمبيوتر .قد يؤدي عدم القيام بذلك إلى إتلاف الكمبيوتر .**

# **الشاشة**

**دليل خدمة الطراز 1090 TMInspiron من TMDell**

- [مجموعة الشاشة](#page-14-0)
- [أغطية مفصلية](#page-16-0)
- **0** [إطار الشاشة](#page-16-1)<br>**0** [مفصلات شاشة العرض](#page-17-0)
- - [لوحة الشاشة](#page-18-0)
	- [كبل الشاشة](#page-20-0)
- تطير : قبل أن تبدأ العل الكنيرتر، يرجى قراءة معلومات الأمان الواردة مع جهل الكنيوس المعامر الأمان المعالم المعامر المعامل Regulatory Compliance Homepage (الصفحة الرئيسية لسياسة الألتزام<br>بالقرانين ) على الموقع التالي www.d
	- **تنبيه :ينبغي أن يقتصر إجراء الإصلاحات في الكمبيوتر على فني معتمد للخدمة .لا يغطي الضمان أي تلف ناتج عن أعمال صيانة غير معتمدة من قبل TMDell .**

لم تنبيه . لتجنب تفريغ الشحنات الإلكتروستاتيكية، قم بعزل نفسك أرضية مع معلم العزل الأرضي أو لمس سطح معني غير مطلي من وقت لآخر (مثل موصل موجود بالكمبيوتر الذي بحوزتك**) .** 

**تنبيه :للمساعدة على منع إتلاف لوحة النظام ٬قم بفك البطارية الرئيسية (انظر إ[زالة البطارية](file:///C:/data/systems/insduo/ar/sm/battery.htm#wp1442926)) قبل التعامل مع الأجزاء الداخلية للكمبيوتر .**

# <span id="page-14-1"></span><span id="page-14-0"></span>**مجموعة الشاشة**

# **إزالة مجموعة الشاشة**

- 1. اتبع الإرشادات الواردة في [قبل أن تبدأ](file:///C:/data/systems/insduo/ar/sm/before.htm#wp1435071) .
- 2. قم بإزالة باب العلامة (انظر إ[زالة باب العلامة](file:///C:/data/systems/insduo/ar/sm/label_do.htm#wp1201059)) .
- 3. قم بإزالة لوحة المفاتيح (انظر [إزالة لوحة المفاتيح](file:///C:/data/systems/insduo/ar/sm/keyboard.htm#wp1201059)) .
- 4. قم بإزالة مجموعة مسند راحة اليد (انظر [إزالة مجموعة مسند راحة الي](file:///C:/data/systems/insduo/ar/sm/palmrest.htm#wp1044787)د) .
	- 5. قم بإزالة البطارية (انظر [إزالة البطاري](file:///C:/data/systems/insduo/ar/sm/battery.htm#wp1442926)ة) .
	- 6. قم بإزالة وحدة الذاكرة (انظر [إزالة وحدة الذاكر](file:///C:/data/systems/insduo/ar/sm/memory.htm#wp1180211)ة) .
	- 7. افصل كبلات الهوائي من بطاقة (بطاقات) Card-Mini .
- 8. افصل كبل مستشعر الضوء المحيط ٬وكبل شاشة اللمس ٬وكبل الشاشة ٬وكبل الكاميرا من الموصلات الموجودة على لوحة النظام .
- . قم بتمييز كبل مؤشر الضوء المحيط ٬وكبل شاشة اللمس ٬وكبل الشاشة ٬وكبل الكاميرا ٬فضلا ًعن إزالة هذه الكبلات من أدلة التوجيه 9.
	- 01. لاحظ توجيه كبلات هوائي بطاقة Card-Mini وقم بإزالتها من أدلة التوجيه .

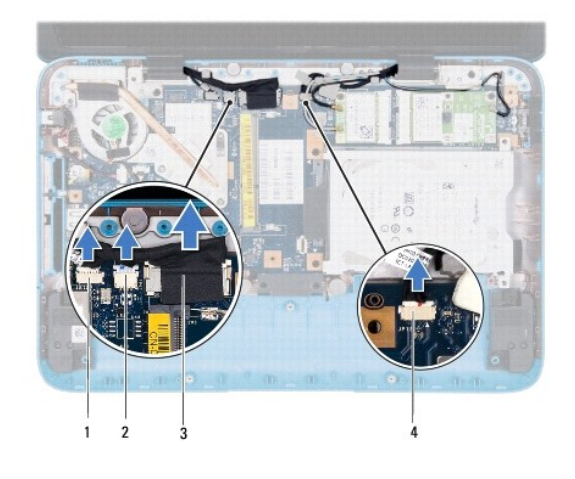

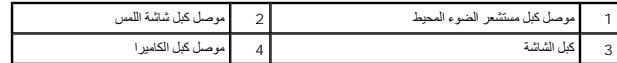

11. قم بإزالة المسمارين اللولبيين اللذين يثبتان الشاشة في قاعدة الكمبيوتر .

21. ارفع مجموعة الشاشة من قاعدة الكمبيوتر .

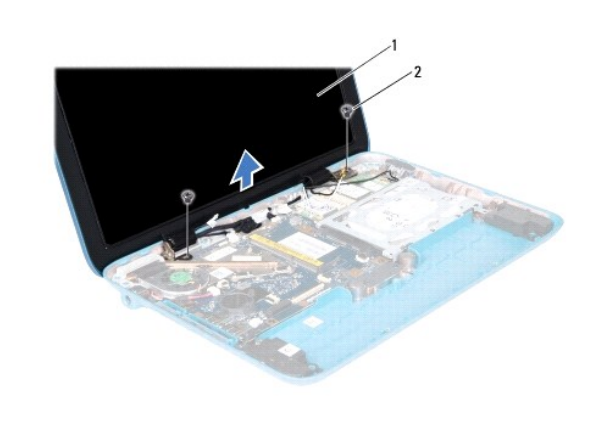

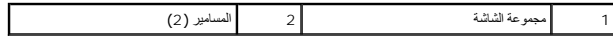

# <span id="page-15-0"></span>**إعادة وضع مجموعة الشاشة**

- 1. اتبع الإرشادات الواردة في [قبل أن تبدأ](file:///C:/data/systems/insduo/ar/sm/before.htm#wp1435071) .
- 2. ضع مجموعة الشاشة في مكانها وأعد تركيب المسمارين اللذين يثبتان مجموعة الشاشة بقاعدة الكمبيوتر .
- 3. قم بتوجيه كبل مستشعر الضوء المحيط ٬وكبل شاشة اللمس ٬وكبل الشاشة ٬وكبل الكاميرا عن طريق أدلة التوجيه .
- 4. افصل كبل مستشعر الضوء المحيط ٬وكبل شاشة اللمس ٬وكبل الشاشة ٬وكبل الكاميرا من الموصلات الموجودة على لوحة النظام .
	- 5. قم بتوجيه كبلات هوائي بطاقة Card-Mini عبر أدلة التوجيه .
- 6. وصل كبلات الهوائي المناسبة ببطاقة (بطاقات) Card-Mini الموجودة في الكمبيوتر (انظر [إعادة تركيب بطاقة](file:///C:/data/systems/insduo/ar/sm/minicard.htm#wp1181828) (بطاقات) Card-Mini( .
	- 7. أعد وضع وحدة الذاكرة (انظر [إعادة تركيب وحدة الذاكرة](file:///C:/data/systems/insduo/ar/sm/memory.htm#wp1198546)) .

- 8. أعد وضع البطارية (انظر [استبدال البطارية](file:///C:/data/systems/insduo/ar/sm/battery.htm#wp1451569)) .
- 9. أعد تركيب مجموعة مسند راحة اليد (انظر [إعادة تركيب مجموعة مسند راحة اليد](file:///C:/data/systems/insduo/ar/sm/palmrest.htm#wp1063475)) .
	- 01. أعد تركيب لوحة المفاتيح (انظر [إعادة تركيب لوحة المفاتيح](file:///C:/data/systems/insduo/ar/sm/keyboard.htm#wp1205811)) .
	- 11. أعد تركيب باب العلامة (انظر إ[عادة تركيب باب العلامة](file:///C:/data/systems/insduo/ar/sm/label_do.htm#wp1205171)) .

**تنبيه :قبل تشغيل الكمبيوتر ٬أعد تركيب كل المسامير وتأكد من عدم وجود مسامير مفكوكة داخل الكمبيوتر .قد يؤدي عدم القيام بذلك إلى إتلاف الكمبيوتر .**

## <span id="page-16-2"></span><span id="page-16-0"></span>**أغطية مفصلية**

# **إزالة الأغطية المفصلية**

- 1. اتبع الإرشادات الواردة في [قبل أن تبدأ](file:///C:/data/systems/insduo/ar/sm/before.htm#wp1435071) .
- 2. قم بإزالة مجموعة الشاشة (انظر [إزالة مجموعة الشاشة](#page-14-1)) .
- 3. اضغط مع رفع أغطية التعليق لتحرير أغطية التعليق من إطار شاشة العرض .قم بتمييز الكبلات التي تسير أسفل أغطية التعليق .

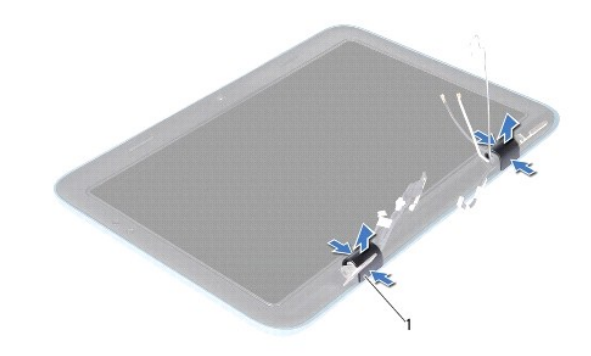

<span id="page-16-3"></span>1 أغطية مفصلية (2)

### **إعادة تركيب الأغطية المفصلية**

- 1. ضع الكبلات في مكان يعلو عن مواضع تعليق الشاشة .
- 2. اجعل مواضع تعليق الشاشة على نحو يتيح جذبها إلى مكانها .
- 3. أعد تركيب مجموعة الشاشة (انظر [إعادة وضع مجموعة الشاشة](#page-15-0)) .

**تنبيه :قبل تشغيل الكمبيوتر ٬أعد تركيب كل المسامير وتأكد من عدم وجود مسامير مفكوكة داخل الكمبيوتر .قد يؤدي عدم القيام بذلك إلى إتلاف الكمبيوتر .**

## <span id="page-16-4"></span><span id="page-16-1"></span>**إطار الشاشة**

## **إزالة الحافة الأمامية للشاشة**

- 1. اتبع الإرشادات الواردة في [قبل أن تبدأ](file:///C:/data/systems/insduo/ar/sm/before.htm#wp1435071) .
- 2. قم بإزالة مجموعة الشاشة (انظر [إزالة مجموعة الشاشة](#page-14-1)) .
- 3. قم بإزالة الأغطية المفصلية (انظر [إزالة الأغطية المفصلية](#page-16-2)) .
- **تنبيه :يتسم إطار الشاشة بأنه ضعيف للغاية .لذا؛ كن حذرًا عند إزالة هذا الإطار حتى لا تتلفه .**
	- 4. استخدام مخطوطة بلاستيكية ٬وارفع الجانب الداخلي من موضع إطار الشاشة برفق .

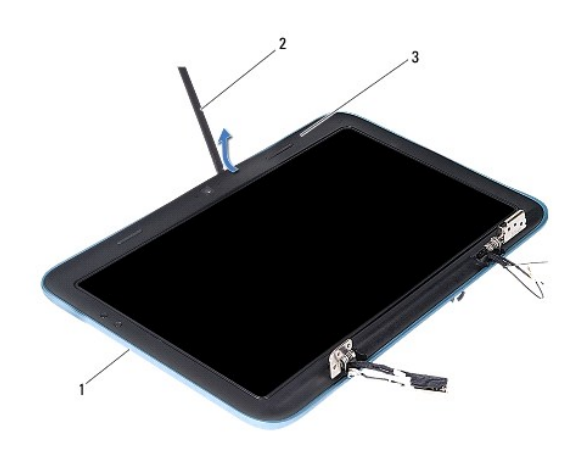

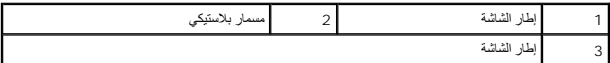

5. ارفع إطار الشاشة عن مجموعة الشاشة .

# <span id="page-17-1"></span>**إعادة تركيب إطار الشاشة**

- 1. اتبع الإرشادات الواردة في [قبل أن تبدأ](file:///C:/data/systems/insduo/ar/sm/before.htm#wp1435071) .
- 2. قم بمحاذاة إطار تثبيت الشاشة أعلى لوحة الشاشة ٬وأدخلها برفق في مكانها .
	- 3. أعد تركيب الأغطية المفصلية (انظر [إعادة تركيب الأغطية المفصلية](#page-16-3)) .
		- 4. أعد تركيب مجموعة الشاشة (انظر [إعادة وضع مجموعة الشاشة](#page-15-0)) .

**تنبيه :قبل تشغيل الكمبيوتر ٬أعد تركيب كل المسامير وتأكد من عدم وجود مسامير مفكوكة داخل الكمبيوتر .قد يؤدي عدم القيام بذلك إلى إتلاف الكمبيوتر .**

# **مفصلات شاشة العرض**

## <span id="page-17-2"></span><span id="page-17-0"></span>**إزالة مفصلات الشاشة**

- 1. اتبع الإرشادات الواردة في [قبل أن تبدأ](file:///C:/data/systems/insduo/ar/sm/before.htm#wp1435071) .
- 2. قم بإزالة مجموعة الشاشة (انظر [إزالة مجموعة الشاشة](#page-14-1)) .
- 3. قم بإزالة الأغطية المفصلية (انظر [إزالة الأغطية المفصلية](#page-16-2)) .
- 4. قم بإزالة إطار الشاشة (انظر [إزالة الحافة الأمامية للشاشة](#page-16-4)) .

- 5. قم بتمييز كبل مؤشر الضوء المحيط ٬وكبل شاشة اللمس ٬وكبل الشاشة ٬وكبل الكاميرا .
- 6. قم بإزالة المسامير اللولبية الأربعة (اثنين على كل معلق شاشة) المسؤولة عن تثبيت المعلقات بإطار الشاشة .
	- . ارفع معلقات الشاشة بعيدًا عن إطار الشاشة 7.

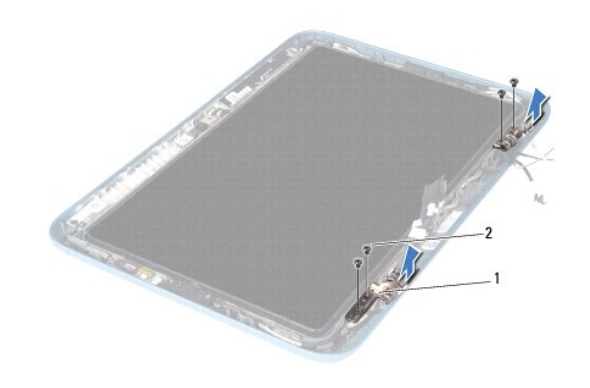

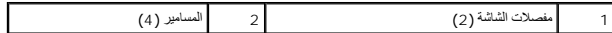

## <span id="page-18-1"></span>**إعادة تركيب مفصلات الشاشة**

- 1. اتبع الإرشادات الواردة في [قبل أن تبدأ](file:///C:/data/systems/insduo/ar/sm/before.htm#wp1435071) .
- 2. قم بتوجيه كبل مستشعر الضوء المحيط ٬وكبل شاشة اللمس ٬وكبل الشاشة ٬وكبل الكاميرا عن طريق أدلة التوجيه .
	- 3. استخدم أعمدة المحاذاة الموجودة على إطار الشاشة لوضع معلقات الشاشة في مواضعها .
- 4. أعد تركيب المسامير اللولبية الأربعة (اثنين على كل معلق) المسؤولة عن تثبيت معلقات الشاشة بإطار الشاشة .
	- 5. أعد تركيب إطار الشاشة (انظر إ[عادة تركيب إطار الشاشة](#page-17-1)) .
	- 6. أعد تركيب الأغطية المفصلية (انظر [إعادة تركيب الأغطية المفصلية](#page-16-3)) .
		- 7. أعد تركيب مجموعة الشاشة (انظر [إعادة وضع مجموعة الشاشة](#page-15-0)) .

**تنبيه :قبل تشغيل الكمبيوتر ٬أعد تركيب كل المسامير وتأكد من عدم وجود مسامير مفكوكة داخل الكمبيوتر .قد يؤدي عدم القيام بذلك إلى إتلاف الكمبيوتر .**

## <span id="page-18-2"></span><span id="page-18-0"></span>**لوحة الشاشة**

## **إزالة لوحة الشاشة**

- 1. اتبع الإرشادات الواردة في [قبل أن تبدأ](file:///C:/data/systems/insduo/ar/sm/before.htm#wp1435071) .
- 2. قم بإزالة مجموعة الشاشة (انظر [إزالة مجموعة الشاشة](#page-14-1)) .
- 3. قم بإزالة الأغطية المفصلية (انظر [إزالة الأغطية المفصلية](#page-16-2)) .
- 4. قم بإزالة إطار الشاشة (انظر [إزالة الحافة الأمامية للشاشة](#page-16-4)) .
- 5. قم بإزالة مفصلات الشاشة (انظر [إزالة مفصلات الشاشة](#page-17-2)) .

6. قم بإزالة المسامير اللولبية الستة التي تثبت لوحة الشاشة بإطار الشاشة .

7. قم بتمييز توجيه كبل الشاشة وإزالته من دليل التوجيه .

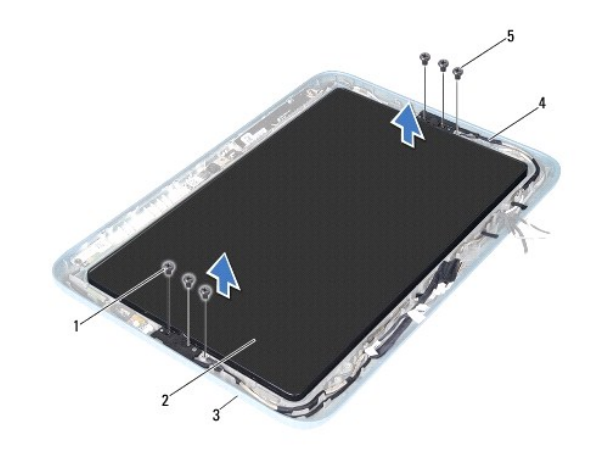

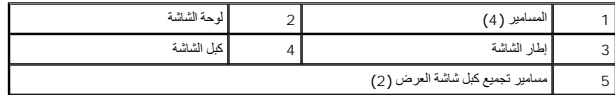

8. قم بإزالة دعامات تعليق لوحة الشاشة الاثنين من لوحة الشاشة .

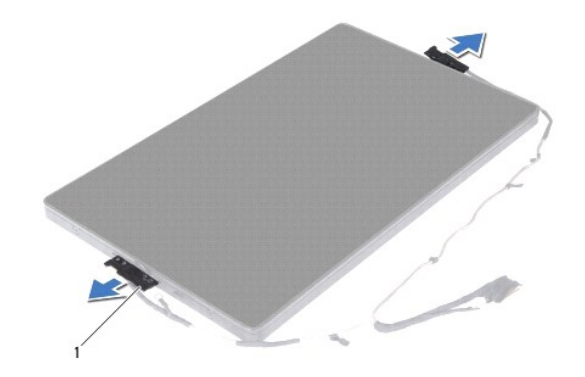

1 دعامات تعليق لوحة الشاشة (2)

9. قم بإزالة المسامير اللولبية الثمانية التي تثبت الغطاء الخلفي لشاشة العرض بلوحة الشاشة .

01. باستخدام أطراف الأصابع ٬ارفع الغطاء الخلفي للشاشة برفق ٬واجعل الغطاء الخلفي في حالة ارتخاء عن لوحة العرض .

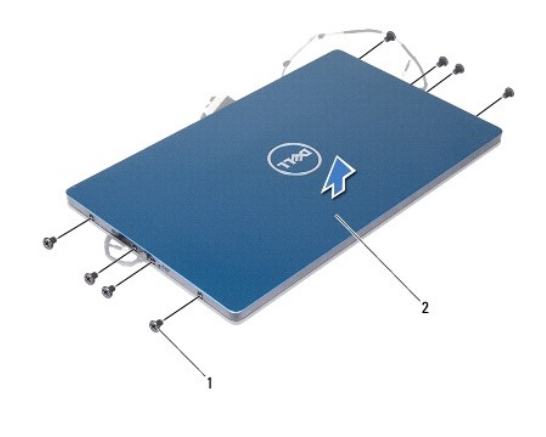

1 المسامير (8) 2 الغطاء الخلفي للشاشة

# <span id="page-20-1"></span>**إعادة تركيب لوحة الشاشة**

- 1. اتبع الإرشادات الواردة في [قبل أن تبدأ](file:///C:/data/systems/insduo/ar/sm/before.htm#wp1435071) .
- 2. قم بمحاذاة الغطاء الخلفي للشاشة على لوحة الشاشة واجعلها تستقر في مكانها .
- 3. أعد تركيب المسامير اللولبية الثمانية التي تثبت الغطاء الخلفي لشاشة العرض بلوحة الشاشة .
	- 4. أعد تركيب دعامات تعليق لوحة الشاشة .
- 5. قم بمحاذاة الثقوب على دعامات تعليق لوحة الشاشة بحيث تكون علامات الإرشاد على إطار الشاشة ٬مع وضعها في الموضع المناسب .
	- 6. قم بتوجيه كبل الشاشة من خلال دليل التوجيه .
	- 7. أعد تركيب المسامير اللولبية الستة التي تثبت لوحة الشاشة بإطار الشاشة .
	- 8. أعد وضع مفصلات الشاشة (انظر إ[عادة تركيب مفصلات الشاشة](#page-18-1)) .
		- 9. أعد تركيب إطار الشاشة (انظر إ[عادة تركيب إطار الشاشة](#page-17-1)) .
	- 01. أعد تركيب الأغطية المفصلية (انظر [إعادة تركيب الأغطية المفصلية](#page-16-3)) .
		- 11. أعد تركيب مجموعة الشاشة (انظر [إعادة وضع مجموعة الشاشة](#page-15-0)) .
- **تنبيه :قبل تشغيل الكمبيوتر ٬أعد تركيب كل المسامير وتأكد من عدم وجود مسامير مفكوكة داخل الكمبيوتر .قد يؤدي عدم القيام بذلك إلى إتلاف الكمبيوتر .**

## <span id="page-20-0"></span>**كبل الشاشة**

### **إزالة كبل الشاشة**

- 1. اتبع الإرشادات الواردة في [قبل أن تبدأ](file:///C:/data/systems/insduo/ar/sm/before.htm#wp1435071) .
- 2. قم بإزالة مجموعة الشاشة (انظر [إزالة مجموعة الشاشة](#page-14-1)) .
- 3. قم بإزالة الأغطية المفصلية (انظر [إزالة الأغطية المفصلية](#page-16-2)) .
- 4. قم بإزالة إطار الشاشة (انظر [إزالة الحافة الأمامية للشاشة](#page-16-4)) .

- 5. قم بإزالة مفصلات الشاشة (انظر [إزالة مفصلات الشاشة](#page-17-2)) .
	- 6. قم بإزالة لوحة الشاشة (انظر [إزالة لوحة الشاشة](#page-18-2)) .
		- 7. اقلب لوحة الشاشة .
- 8. افصل كبل شاشة اللمس عن الموصل الموجود بلوحة الشاشة .
- **تنبيه :تعد معلقات لوحة الشاشة الاثنين جزءًا من كبل الشاشة ولا يمكن إزالتها بمفردها .**
- 9. ادفع معلقات لوحة الشاشة للخارج لتحرير الألسنة الخاصة بالمعلقات من الفتحات الموجودة بشاشة العرض .
- 01. ارفع معلقات لوحة العرض واسحب لسان السحب لفصل كبل الشاشة عن الموصل الموجود بلوحة الشاشة .

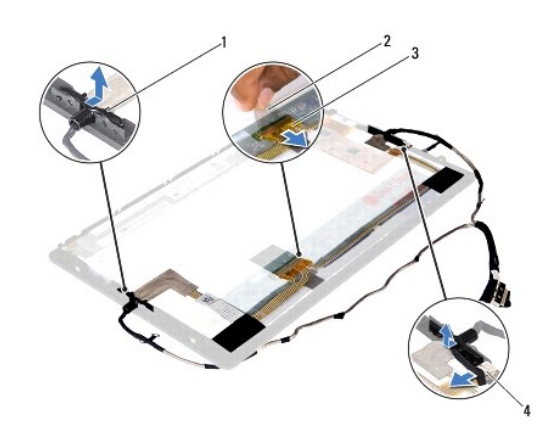

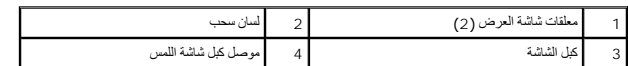

11. قم بفك كبل الشاشة برفق من لوحة الشاشة .

# **إعادة تركيب كبل الشاشة**

- 1. اتبع الإرشادات الواردة في [قبل أن تبدأ](file:///C:/data/systems/insduo/ar/sm/before.htm#wp1435071) .
- 2. أدخل الألسنة الخاصة بمعلقات لوحة الشاشة في فتحات لوحة الشاشة وأجعل المعلقات في الموضع المناسب .
	- 3. وصل كبل الشاشة وكبل شاشة اللمس وأجعل المعلقات في الموضع المناسب .
		- 4. اقلب لوحة الشاشة .
		- 5. أعد تركيب لوحة الشاشة (انظر إ[عادة تركيب لوحة الشاشة](#page-20-1)) .
		- 6. أعد وضع مفصلات الشاشة (انظر إ[عادة تركيب مفصلات الشاشة](#page-18-1)) .
			- 7. أعد تركيب إطار الشاشة (انظر إ[عادة تركيب إطار الشاشة](#page-17-1)) .
		- 8. أعد تركيب الأغطية المفصلية (انظر [إعادة تركيب الأغطية المفصلية](#page-16-3)) .

9. أعد تركيب مجموعة الشاشة ([إعادة وضع مجموعة الشاشة](#page-15-0)) .

**تنبيه :قبل تشغيل الكمبيوتر ٬أعد تركيب كل المسامير وتأكد من عدم وجود مسامير مفكوكة داخل الكمبيوتر .قد يؤدي عدم القيام بذلك إلى إتلاف الكمبيوتر .**

## **مجموعة محرك القرص الصلب دليل خدمة الطراز 1090 TMInspiron من TMDell**

- [إزالة مجموعة محرك القرص الصلب](#page-23-0)
- [إعادة تركيب مجموعة محرك القرص الصلب](#page-24-0)

تطير : قبل انتباء العلي الكليوتر، يرجى قراءة معلومات الإمان الرادة مع جهاز الكبيرتر لمزيمات الماس المعلوم المر<br>بالقرانين) على الموقع التالي www.dell.com/regulatory\_compliance، مستحدث المعلومات الأمان، انظر Regulatory Comp

- **تحذير :إذا قمت بإزالة محرك الأقراص الثابتة من الكمبيوتر ومحرك الأقراص ساخن٬***ǡƧ Ɓƹƶҗ* **المبيت المعدني لمحرك الأقراص الثابتة.**
- **تنبيه :ينبغي أن يقتصر إجراء الإصلاحات في الكمبيوتر على فني معتمد للخدمة .لا يغطي الضمان أي تلف ناتج عن أعمال صيانة غير معتمدة من قبل TMDell .**
- لتيه : لتجنب تفريغ الشحنات الإلكتروستاتيكية، قم بعزل نفسك أرضيًا باستخدام شريط الغرضي المس من المصل المس العداء موصل موجود بالكمبيوتر الذي بحوزتك مع المسلم المسلم المسلم المسلم المسلم المسلم المسلم المسلم المسلم المسلم ال
	- **تنبيه :للمساعدة على منع إتلاف لوحة النظام ٬قم بفك البطارية الرئيسية (انظر إ[زالة البطارية](file:///C:/data/systems/insduo/ar/sm/battery.htm#wp1442926)) قبل التعامل مع الأجزاء الداخلية للكمبيوتر .**
- \_\_\_ تنبيه. لتفادي فقدان البيانت قم بإيقاف تشغيل الكمبيوتر (انظر إغلاق الكميرية الموسى الثابت الموسى الأموس الذي المسال الثابت أثناء تشغيل الكمبيوتر، أو وهو في هالة "السكون".
	- **تنبيه :تتسم محركات الأقراص الثابتة بأنها قابلة للكسر بدرجة كبيرة .لذا ٬توخى بالغ الحذر عند التعامل مع محرك القرص الثابت .**
		- **ملاحظة :**لا تضمن Dell توافق محركات الأقراص الثابتة ولا توفر لها الدعم إذا تم شراؤها من مصادر أخرى بخلاف Dell.
	- **ملاحظة :**إذا كنت تقوم بتركيب قرص صلب وارد من مصدر آخر بخلاف Dell ٬فسوف تحتاج إلى تثبيت نظام التشغيل وبرامج التشغيل والأدوات المساعدة على القرص الصلب الجديد.

## **إزالة مجموعة محرك القرص الصلب**

- <span id="page-23-0"></span>1. اتبع الإرشادات الواردة في [قبل أن تبدأ](file:///C:/data/systems/insduo/ar/sm/before.htm#wp1435071) .
- 2. قم بإزالة باب العلامة (انظر إ[زالة باب العلامة](file:///C:/data/systems/insduo/ar/sm/label_do.htm#wp1201059)) .
- 3. قم بإزالة لوحة المفاتيح (انظر [إزالة لوحة المفاتيح](file:///C:/data/systems/insduo/ar/sm/keyboard.htm#wp1201059)) .
- 4. قم بإزالة مجموعة مسند راحة اليد (انظر [إزالة مجموعة مسند راحة الي](file:///C:/data/systems/insduo/ar/sm/palmrest.htm#wp1044787)د) .
	- 5. قم بإزالة البطارية (انظر [إزالة البطاري](file:///C:/data/systems/insduo/ar/sm/battery.htm#wp1442926)ة) .
	- 6. قم بإزالة وحدة الذاكرة (انظر [إزالة وحدة الذاكر](file:///C:/data/systems/insduo/ar/sm/memory.htm#wp1180211)ة) .
- 7. قم بإزالة المسمار اللولبي المثبت لمجموعة محرك القرص الصلب في قاعدة الكمبيوتر .
- 8. باستخدام لسان السحب ٬أزح مجموعة محرك الأقراص الثابتة جهة اليمين لفصل مجموعة محرك القرص الثابت من الموصل الموجود في لوحة النظام .
	- 9. ارفع مجموعة محرك الأقراص الثابتة بعيدًا عن الكمبيوتر .

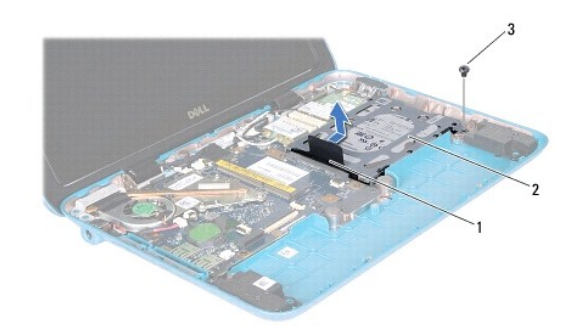

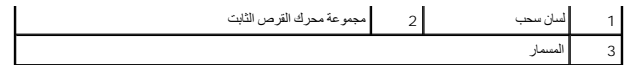

01. قم بفك المسامير اللولبية الأربعة التي تثبت محرك القرص الصلب بالدعامة المخصصة له .

. ارفع دعامة محرك القرص الثابتب بعيدًا عنه 11.

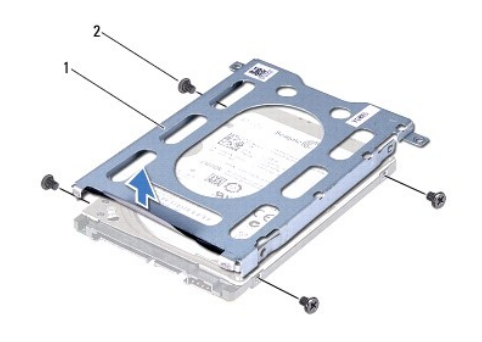

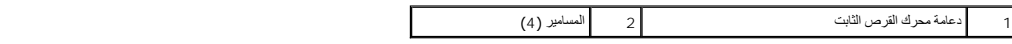

## **إعادة تركيب مجموعة محرك القرص الصلب**

- <span id="page-24-0"></span>1. اتبع الإرشادات الواردة في [قبل أن تبدأ](file:///C:/data/systems/insduo/ar/sm/before.htm#wp1435071) .
- 2. أخرج محرك القرص الثابت الجديد من عبوته . قم بحفظ الغلاف الأصلي لتخزين أو شحن القرص الصلب.
- 3. قم بتركيب محرك الأقراص الثابتة في الدعامة المخصصة له .
- 4. أعد تركيب المسامير اللولبية الأربعة التي تثبت محرك القرص الصلب بالدعامة المخصصة له .
	- 5. قم بتركيب مجموعة محرك الأقراص الثابتة في الجزء السفلي من الكمبيوتر .
	- . ادفع مجموعة محرك الأقراص الثابتة يسارًا لتوصيلها بالموصل الموجود على لوحة النظام 6.
	- 7. أعد تركيب المسمار اللولبي المثبت لمجموعة محرك القرص الصلب في قاعدة الكمبيوتر .
		- 8. أعد وضع وحدة الذاكرة (انظر [إعادة تركيب وحدة الذاكرة](file:///C:/data/systems/insduo/ar/sm/memory.htm#wp1198546)) .
			- 9. أعد وضع البطارية (انظر [استبدال البطارية](file:///C:/data/systems/insduo/ar/sm/battery.htm#wp1451569)) .
		- 01. أعد تركيب مجموعة مسند راحة اليد (انظر [إعادة تركيب مجموعة مسند راحة اليد](file:///C:/data/systems/insduo/ar/sm/palmrest.htm#wp1063475)) .
			- 11. أعد تركيب لوحة المفاتيح (انظر [إعادة تركيب لوحة المفاتيح](file:///C:/data/systems/insduo/ar/sm/keyboard.htm#wp1205811)) .
			- 21. أعد تركيب باب العلامة (انظر إ[عادة تركيب باب العلامة](file:///C:/data/systems/insduo/ar/sm/label_do.htm#wp1205171)) .

**تنبيه :قبل تشغيل الكمبيوتر ٬أعد تركيب كل المسامير وتأكد من عدم وجود مسامير مفكوكة داخل الكمبيوتر .قد يؤدي عدم القيام بذلك إلى إتلاف الكمبيوتر .**

# **مروحة المعالج ومجموعة المشتت الحراري دليل خدمة الطراز 1090 TMInspiron من TMDell**

- [إزالة مروحة المعالج ومجموعة المشتت الحرار](#page-25-0)ي
- [إعادة وضع مروحة المعالج ومجموعة المشتت الحراري](#page-25-1)

تطير : قبل انتباء العلي الكليوتر، يرجى قراءة معلومات الإمان الرادة مع جهاز الكبيرتر لمزيمات الماس المعلوم المر<br>بالقرانين) على الموقع التالي www.dell.com/regulatory\_compliance، مستحدث المعلومات الأمان، انظر Regulatory Comp

- **تحذير :إذا قمت بإزالة مروحة المعالج ومجموعة المشتت الحراري من الكمبيوتر إذا كان المشتت الحراري ساخنًا ٬***ǡƧ Ɓƹƶҗ* **المبيت المعدني لمروحة المعالج ومجموعة المشتت الحراري.**
	- **تنبيه :ينبغي أن يقتصر إجراء الإصلاحات في الكمبيوتر على فني معتمد للخدمة .لا يغطي الضمان أي تلف ناتج عن أعمال صيانة غير معتمدة من قبل TMDell .**
- لتبيه . لتجنب تفريغ الشحنات الإلكتروستاتيكية، قم بعزل نفسك أرضيًا باستخدام شريط معصم أو لمس سطح معني غير مطلي من وقت لآخر **(**مثل موصل موجود بالكمبيوتر الذي بحوزتك**)** .
	- **تنبيه :للمساعدة على منع إتلاف لوحة النظام ٬قم بفك البطارية الرئيسية (انظر إ[زالة البطارية](file:///C:/data/systems/insduo/ar/sm/battery.htm#wp1442926)) قبل التعامل مع الأجزاء الداخلية للكمبيوتر .**

# **إزالة مروحة المعالج ومجموعة المشتت الحراري**

- <span id="page-25-0"></span>1. اتبع الإرشادات الواردة في [قبل أن تبدأ](file:///C:/data/systems/insduo/ar/sm/before.htm#wp1435071) .
- 2. قم بإزالة باب العلامة (انظر إ[زالة باب العلامة](file:///C:/data/systems/insduo/ar/sm/label_do.htm#wp1201059)) .
- 3. قم بإزالة لوحة المفاتيح (انظر [إزالة لوحة المفاتيح](file:///C:/data/systems/insduo/ar/sm/keyboard.htm#wp1201059)) .
- 4. قم بإزالة مجموعة مسند راحة اليد (انظر [إزالة مجموعة مسند راحة الي](file:///C:/data/systems/insduo/ar/sm/palmrest.htm#wp1044787)د) .
	- 5. قم بإزالة البطارية (انظر [إزالة البطاري](file:///C:/data/systems/insduo/ar/sm/battery.htm#wp1442926)ة) .
	- 6. قم بإزالة وحدة الذاكرة (انظر [إزالة وحدة الذاكر](file:///C:/data/systems/insduo/ar/sm/memory.htm#wp1180211)ة) .
- 7. افصل كابل مروحة المعالج ومجموعة المشتت الحراري من الموصل الموجود على لوحة النظام .
- 8. بترتيب تسلسلي ٬(موضح على المشتت الحراري للمعالج) ٬فك المسامير اللولبية الثلاثة المثبتة لمروحة المعالج ومجموعة وحدة امتصاص الحرارة في لوحة النظام .
	- 9. ارفع مروحة المعالج والمشتت الحراري وأخرجهما من لوحة النظام .

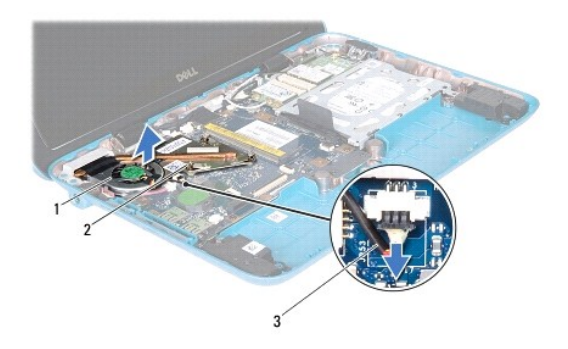

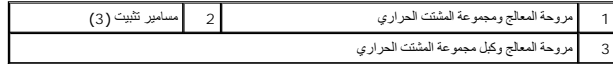

# <span id="page-25-1"></span>**إعادة وضع مروحة المعالج ومجموعة المشتت الحراري**

ملاحقة، يمكن إعادة استخدام الشمر المسلي إذا تمت إعلاة تشبيت مرحة المشاركة ما المسلم المسلم المست المستوفي الخاص به فاستخدم الشحوم الحرارية التي تم توفير ها في عرة الملتح المسلم الحرارية التي تم توفير الموسلم الحرارية التي

- 1. اتبع الإرشادات الواردة في [قبل أن تبدأ](file:///C:/data/systems/insduo/ar/sm/before.htm#wp1435071) .
- . نظّف الشحم الحراري من الجزء السفلي من مروحة المعالج ومجموعة المشتت الحراري وأعد وضعه 2.
- 3. قم بمحاذاة المسامير اللولبية الثلاثة المثبتة في مروحة المشتت المثالج المعالج الفراسية المسامير الولبية المسامير الولبية بترتيب تسلسلي (موضح على المشتت الحراري للمعالج)
	- 4. وصل كبل مروحة المعالج ومجموعة المشتت الحراري بالموصل الموجود على لوحة النظام .
		- 5. أعد وضع وحدة الذاكرة (انظر [إعادة تركيب وحدة الذاكرة](file:///C:/data/systems/insduo/ar/sm/memory.htm#wp1198546)) .
			- 6. أعد وضع البطارية (انظر [استبدال البطارية](file:///C:/data/systems/insduo/ar/sm/battery.htm#wp1451569)) .
		- 7. أعد تركيب مجموعة مسند راحة اليد (انظر [إعادة تركيب مجموعة مسند راحة اليد](file:///C:/data/systems/insduo/ar/sm/palmrest.htm#wp1063475)) .
			- 8. أعد تركيب لوحة المفاتيح (انظر [إعادة تركيب لوحة المفاتيح](file:///C:/data/systems/insduo/ar/sm/keyboard.htm#wp1205811)) .
			- 9. أعد تركيب باب العلامة (انظر إ[عادة تركيب باب العلامة](file:///C:/data/systems/insduo/ar/sm/label_do.htm#wp1205171)) .
	- **تنبيه :قبل تشغيل الكمبيوتر ٬أعد تركيب كل المسامير وتأكد من عدم وجود مسامير مفكوكة داخل الكمبيوتر .قد يؤدي عدم القيام بذلك إلى إتلاف الكمبيوتر .**

**أغطية الموصلات دليل خدمة الطراز 1090 TMInspiron من TMDell**

[إزالة أغطية الموصلات](#page-27-0)

[إعادة تركيب أغطية الموصلات](#page-27-1)

تطير : قبل انتباء العلي الكليوتر، يرجى قراءة معلومات الإمان الرادة مع جهاز الكبيرتر لمزيمات الماس المعلوم المر<br>بالقرانين) على الموقع التالي www.dell.com/regulatory\_compliance، مستحدث المعلومات الأمان، انظر Regulatory Comp

لتيه : لتجنب تفريغ الشحنات الإلكتروستاتيكية، قم بعزل نفسك أرضيًا باستخدام شريط الغرضي الأرضى في مطلي من وقت لآخر **(مثل موصل موجود بالكمبي**وتر الذي بحوزتك**)** .

**تنبيه :ينبغي أن يقتصر إجراء الإصلاحات في الكمبيوتر على فني معتمد للخدمة .لا يغطي الضمان أي تلف ناتج عن أعمال صيانة غير معتمدة من قبل TMDell .**

**تنبيه :للمساعدة على منع إتلاف لوحة النظام ٬قم بفك البطارية الرئيسية (انظر إ[زالة البطارية](file:///C:/data/systems/insduo/ar/sm/battery.htm#wp1442926)) قبل التعامل مع الأجزاء الداخلية للكمبيوتر .**

## <span id="page-27-0"></span>**إزالة أغطية الموصلات**

- 1. اتبع الإرشادات الواردة في [قبل أن تبدأ](file:///C:/data/systems/insduo/ar/sm/before.htm#wp1435071) .
- 2. قم بإزالة لوحة النظام (انظر [إزالة لوحة النظام](file:///C:/data/systems/insduo/ar/sm/sysboard.htm#wp1032066)) .
- 3. اضغط على الألسنة المطاطية الموجودة على أغطية الموصل (الموصلات) وادفعها للخروج من الفتحات الموجودة بقاعدة الكمبيوتر .
	- 4. أخرج أغطية الموصل (الموصلات) عن قاعدة الكمبيوتر .

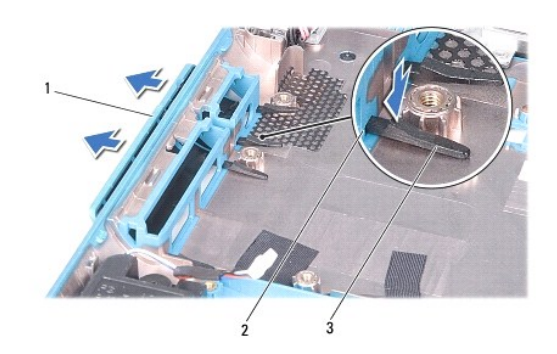

slots in the computer base 2 (2) الموصلات (2) 3 الألسنة المطاطية (4)

# **إعادة تركيب أغطية الموصلات**

- <span id="page-27-1"></span>1. اتبع الإرشادات الواردة في [قبل أن تبدأ](file:///C:/data/systems/insduo/ar/sm/before.htm#wp1435071) .
- 2. ضع غطاء (أغطية) الموصلات في مكانها الملائم .
- 3. اضغط على غطاء (أغطية) الموصلات وادفعها داخل الفتحات الموجودة بقاعدة الكمبيوتر .
	- 4. أعد تركيب لوحة النظام (انظر [إعادة وضع لوحة النظام](file:///C:/data/systems/insduo/ar/sm/sysboard.htm#wp1051855)) .

**تنبيه :قبل تشغيل الكمبيوتر ٬أعد تركيب كل المسامير وتأكد من عدم وجود مسامير مفكوكة داخل الكمبيوتر .قد يؤدي عدم القيام بذلك إلى إتلاف الكمبيوتر .**

**لوحة المفاتيح دليل خدمة الطراز 1090 TMInspiron من TMDell**

### [إزالة لوحة المفاتيح](#page-29-0).

[إعادة تركيب لوحة المفاتيح](#page-30-0)

تطير : قبل انتباء العلي الكليوتر، يرجى قراءة معلومات الإمان الرادة مع جهاز الكبيرتر لمزيمات الماس المعلوم المر<br>بالقرانين) على الموقع التالي www.dell.com/regulatory\_compliance، مستحدث المعلومات الأمان، انظر Regulatory Comp

**تنبيه :ينبغي أن يقتصر إجراء الإصلاحات في الكمبيوتر على فني معتمد للخدمة .لا يغطي الضمان أي تلف ناتج عن أعمال صيانة غير معتمدة من قبل TMDell .**

هيه : لتجنب تفريغ الشحنات الإلكتروستاتيكية، قم بعزل نفسك أرضيًا باستخدام شريط الأرضي أو لمس سطح معني غير مطلي من وقت لأخر (مثل موصل موجود بالكمبيوتر الذي بحوزتك<sub>) .</sub>

# <span id="page-29-0"></span>**إزالة لوحة المفاتيح .**

- 1. اتبع الإرشادات الواردة في [قبل أن تبدأ](file:///C:/data/systems/insduo/ar/sm/before.htm#wp1435071) .
- 2. قم بإزالة باب العلامة (انظر إ[زالة باب العلامة](file:///C:/data/systems/insduo/ar/sm/label_do.htm#wp1201059)) .
- 3. قم بفك المسامير اللولبية الثلاثة التي تثبت لوحة المفاتيح بالجزء السفلي من الكمبيوتر .

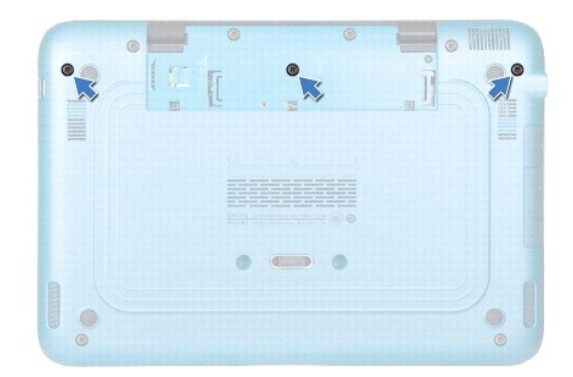

4. قم بقلب الكمبيوتر وفتح الشاشة لأقصى درجة ممكنة .

**تنبيه :إن رؤوس المسامير هشة ٬ويسهل تركيبها في وضع خاطئ ٬وتستغرق وقتا ًلإعادة تركيبها .كن حريصا ًعند فك لوحة المفاتيح والتعامل معها .**

**تنبيه :يجب توخي بالغ الحذر عند إزالة لوحة المفاتيح وعند حملها .فقد يتسبب عدم الالتزام بذلك في تعرض لوحة الشاشة للخدش .**

5. قم بتمرير مخطاط بلاستيكي بين قاعدة الكمبيوتر ومجموعة مسند اليد .

6. ارفع لوحة المفاتيح لأعلى دون سحبها بقوة ٬ولكن يجب رفعها برفق ناحية شاشة العرض .

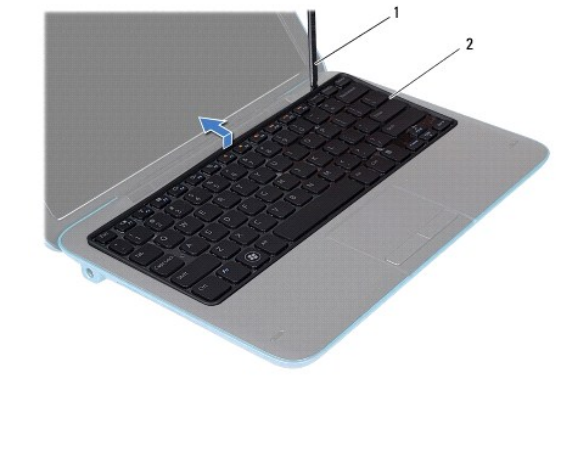

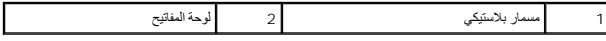

7. ارفع مزلاج الموصل وافصل كابل لوحة المفاتيح عن الموصل الموجود على لوحة النظام .

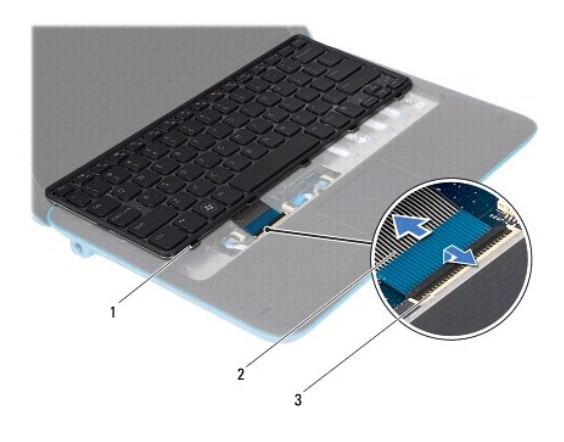

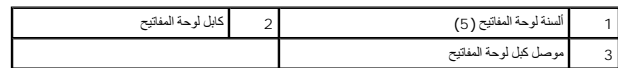

8. ارفع لوحة المفاتيح خارج الكمبيوتر .

# **إعادة تركيب لوحة المفاتيح**

- <span id="page-30-0"></span>1. اتبع الإرشادات الواردة في [قبل أن تبدأ](file:///C:/data/systems/insduo/ar/sm/before.htm#wp1435071) .
- 2. ادفع كبل لوحة المفاتيح داخل الموصل الموجود على لوحة النظام واضغط على مزلاج الموصل لأسفل لتثبيت الكبل .
- 3. قم بتمرير ألسنة التثبيت الموجودة على لوحة المفاتيح إلى الفتحات الموجودة على مجموعة مسند اليدين وخفض لوحة المفاتيح لتثبت في مكانها .
	- 4. قم بإغلاق شاشة العرض وقلب الكمبيوتر .
	- 5. أعد تركيب المسامير اللولبية الثلاثة التي تثبت لوحة المفاتيح في الجزء السفلي من الكمبيوتر .
		- 6. أعد تركيب باب العلامة (انظر إ[عادة تركيب باب العلامة](file:///C:/data/systems/insduo/ar/sm/label_do.htm#wp1205171)) .

**تنبيه :قبل تشغيل الكمبيوتر ٬أعد تركيب كل المسامير وتأكد من عدم وجود مسامير مفكوكة داخل الكمبيوتر .قد يؤدي عدم القيام بذلك إلى إتلاف الكمبيوتر .**

**باب العلامة دليل خدمة الطراز 1090 TMInspiron من TMDell**

[إزالة باب العلامة](#page-32-0)

[إعادة تركيب باب العلامة](#page-32-1)

تطير : قبل انتباء العلي الكليوتر، يرجى قراءة معلومات الإمان الرادة مع جهاز الكبيرتر لمزيمات الماس المعلوم المر<br>بالقرانين) على الموقع التالي www.dell.com/regulatory\_compliance، مستحدث المعلومات الأمان، انظر Regulatory Comp

**تنبيه :ينبغي أن يقتصر إجراء الإصلاحات في الكمبيوتر على فني معتمد للخدمة .لا يغطي الضمان أي تلف ناتج عن أعمال صيانة غير معتمدة من قبل TMDell .**

ل تنبيه <sub>:</sub> لتجنب تفريغ الشحنات الإلكتروستاتيكية، قم بعزل نفسك أرضيا باستخدام شريط الغرضي أو لمس علي من في الأرض مع الحزل ومثل موجود موسل موجود بالكمبيوتر الذي بحوزتك**)** .

## <span id="page-32-0"></span>**إزالة باب العلامة**

- 1. اتبع الإرشادات الواردة في [قبل أن تبدأ](file:///C:/data/systems/insduo/ar/sm/before.htm#wp1435071) .
- 2. أخرج باب العلامة من أجل تحرير الألسنة الخاصة بباب العلامة من الفتحات الموجودة بقاعدة الكمبيوتر .

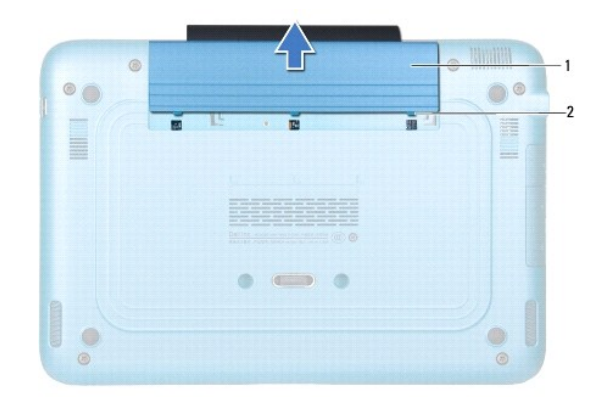

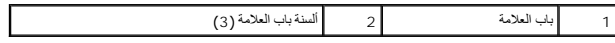

# <span id="page-32-1"></span>**إعادة تركيب باب العلامة**

1. اتبع الإرشادات الواردة في [قبل أن تبدأ](file:///C:/data/systems/insduo/ar/sm/before.htm#wp1435071) .

2. قم بمحاذاة ألسنة باب العلامة مع الفتحات الموجودة على قاعدة الكمبيوتر ٬وأجعلها تستقر في مكانها .

**وحدة الذاكرة دليل خدمة الطراز 1090 TMInspiron من TMDell**

[إزالة وحدة الذاكر](#page-33-0)ة

[إعادة تركيب وحدة الذاكرة](#page-34-0)

تطير : قبل انتباء العلي الكليوتر، يرجى قراءة معلومات الإمان الرادة مع جهاز الكبيرتر لمزيمات الماس المعلوم المر<br>بالقرانين) على الموقع التالي www.dell.com/regulatory\_compliance، مستحدث المعلومات الأمان، انظر Regulatory Comp

**تنبيه :ينبغي أن يقتصر إجراء الإصلاحات في الكمبيوتر على فني معتمد للخدمة .لا يغطي الضمان أي تلف ناتج عن أعمال صيانة غير معتمدة من قبل TMDell .**

لتجنب التجنب تفريغ الشحنات الإلكتروستاتيكية لم بعزل نفسك أرضيًا باستخدام الشريط الموضي أو المرض الرضيض مع مطلي من وقت لأخر (مثل موصل موجود بالكمبيوتر الذي بحوزتك) .

**تنبيه :للمساعدة على منع إتلاف لوحة النظام ٬قم بفك البطارية الرئيسية (انظر إ[زالة البطارية](file:///C:/data/systems/insduo/ar/sm/battery.htm#wp1442926)) قبل التعامل مع الأجزاء الداخلية للكمبيوتر .**

**ملاحظة :**يشمل ضمان الكمبيوتر وحدات الذاكرة المشتراة من Dell.

راجع قسم "المواصفات" في *ʾağQiʿliʃʾa ا*لمرفق بالكمبيوتر الخاص بك أو العتاحة على العنوان بالموسول على معلومات حول نوع وحدات الذاكرة التي يدعمها الكمبيوتر

يحتوي الكمبيوتر الخاص بك على موصل SODIMM داخلي.

# <span id="page-33-0"></span>**إزالة وحدة الذاكرة**

## 1. اتبع الإرشادات الواردة في [قبل أن تبدأ](file:///C:/data/systems/insduo/ar/sm/before.htm#wp1435071) .

- 2. قم بإزالة باب العلامة (انظر إ[زالة باب العلامة](file:///C:/data/systems/insduo/ar/sm/label_do.htm#wp1201059)) .
- 3. قم بإزالة لوحة المفاتيح (انظر [إزالة لوحة المفاتيح](file:///C:/data/systems/insduo/ar/sm/keyboard.htm#wp1201059)) .
- 4. قم بإزالة مجموعة مسند راحة اليد ([إزالة مجموعة مسند راحة الي](file:///C:/data/systems/insduo/ar/sm/palmrest.htm#wp1044787)د) .
	- 5. قم بإزالة البطارية (انظر [إزالة البطاري](file:///C:/data/systems/insduo/ar/sm/battery.htm#wp1442926)ة) .
- **تنبيه :لكي تمنع تلف موصل وحدة الذاكرة ٬لا تستخدم أدوات لفرد مشابك تثبيت وحدة الذاكرة .**

6. استخدم أطراف أصابعك لفصل مشابك التثبيت الموجودة على طرفي موصل وحدة الذاكرة بعناية حتى تبرز وحدة الذاكرة للخارج .

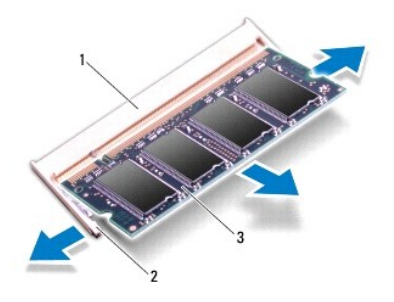

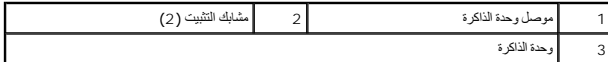

7. قم بإزالة وحدة الذاكرة من موصل وحدة الذاكرة .

## <span id="page-34-0"></span>**إعادة تركيب وحدة الذاكرة**

- 1. اتبع الإرشادات الواردة في [قبل أن تبدأ](file:///C:/data/systems/insduo/ar/sm/before.htm#wp1435071) .
- 2. قم بمحاذاة الفتحة الموجودة في وحدة الذاكرة مع العروة الموجودة في موصل وحدة الذاكرة .
- 3. حرك وحدة الذاكرة بإحكام وحل وحدا الذاكرة بزاوية 45 برجة، ثم اضغط لأسفل على مستقرارها في موضعها إذا لم تسمع صوت استقرار وحدة الذاكرة في موضعها فقبراز التها وإعادة تركيبها .

**ملاحظة :**إذا لم يتم تركيب وحدة الذاكرة بشكل سليم ٬فقد لا يبدأ تمهيد الكمبيوتر.

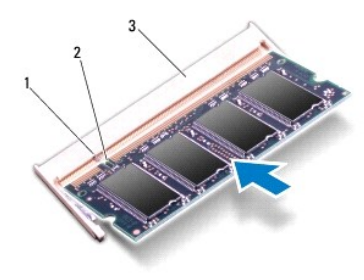

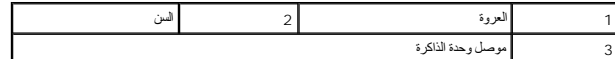

- 4. أعد وضع البطارية (انظر [استبدال البطارية](file:///C:/data/systems/insduo/ar/sm/battery.htm#wp1451569)) .
- 5. أعد تركيب مجموعة مسند راحة اليد (انظر [إعادة تركيب مجموعة مسند راحة اليد](file:///C:/data/systems/insduo/ar/sm/palmrest.htm#wp1063475)) .
	- 6. أعد تركيب لوحة المفاتيح (انظر [إعادة تركيب لوحة المفاتيح](file:///C:/data/systems/insduo/ar/sm/keyboard.htm#wp1205811)) .
	- 7. أعد تركيب باب العلامة (انظر إ[عادة تركيب باب العلامة](file:///C:/data/systems/insduo/ar/sm/label_do.htm#wp1205171)) .
	- 8. صل مهايئ التيار المتردد بالكمبيوتر وبمأخذ تيار كهربائي .
		- 9. ابدأ تشغيل الكمبيوتر .

للتأكد من سعة الذاكرة التي تم تركيبها في الكمبيوتر:

انقر فوق **Start** )̳¬ (┘ꜜ**Panel Control** )لوحة التحكم) ¬**Security and System** )النظام والأمان) ¬**System** )النظام).

**تنبيه :قبل تشغيل الكمبيوتر ٬أعد تركيب كل المسامير وتأكد من عدم وجود مسامير مفكوكة داخل الكمبيوتر .قد يؤدي عدم القيام بذلك إلى إتلاف الكمبيوتر .**

# **بطاقة (بطاقات) Card-Mini اللاسلكية دليل خدمة الطراز 1090 TMInspiron من TMDell**

- إزالة بطاقة (بطاقات) [Card-Mini](#page-35-0)
- [إعادة تركيب بطاقة](#page-36-0) (بطاقات) Card-Mini
- تطير : قبل انتباء العلي الكليوتر، يرجى قراءة معلومات الإمان الرادة مع جهاز الكبيرتر لمزيمات الماس المعلوم المر<br>بالقرانين) على الموقع التالي www.dell.com/regulatory\_compliance، مستحدث المعلومات الأمان، انظر Regulatory Comp
	- **تنبيه :ينبغي أن يقتصر إجراء الإصلاحات في الكمبيوتر على فني معتمد للخدمة .لا يغطي الضمان أي تلف ناتج عن أعمال صيانة غير معتمدة من قبل TMDell .**
	- لتجه<sup>يد</sup> لتجنب تفريغ الشحنات الإلكتروستاتيكية، قم بعزل نفسك أرضيًا باستخدام شريط المس الموسط مصل مع المس مع العرض موقت لأخر لمثل موصل موجود بالكمبيوتر الذي بحوزتك <sub>)</sub> .
		- **تنبيه :للمساعدة على منع إتلاف لوحة النظام ٬قم بفك البطارية الرئيسية (انظر إ[زالة البطارية](file:///C:/data/systems/insduo/ar/sm/battery.htm#wp1442926)) قبل التعامل مع الأجزاء الداخلية للكمبيوتر .**
			- **ملاحظة :**لا تضمن Dell توافق بطاقات Card-Mini ولا توفر لها الدعم إذا كانت من مصادر أخرى بخلاف Dell.
				- إذا كنت قد طلبت شراء بطاقة Card-Mini لاسلكية مع الكمبيوتر ٬فستكون هذه البطاقة مُركّبة بالفعل في الكمبيوتر.
			- يوجد في الكمبيوتر فتحة بطاقة Card-Mini واحدة كاملة الارتفاع وفتحة Card-Mini واحدة متوسطة الارتفاع على النحو التالي:
				- <sup>l</sup> فتحة بطاقة Card-Mini واحدة كاملة الحجم تدعم شبكة الاتصال اللاسلكية واسعة النطاق (WWAN(
		- <sup>l</sup> فتحة بطاقة Card-Mini بنصف الحجم تدعم شبكة اتصال محلية لاسلكية (WLAN( أو إمكانية التشغيل التفاعلي للوصول باستخدام المايكروويف (WiMAX(.

**ملاحظة :**بناء ًعلى مواصفات تهيئة الكمبيوتر عند بيعه ٬قد تكون هناك بطاقة Card-Mini مثبّتة بالفتحة الخاصة بها وقد لا تكون كذلك.

# **إزالة بطاقة (بطاقات) Card-Mini**

- <span id="page-35-0"></span>1. اتبع الإرشادات الواردة في [قبل أن تبدأ](file:///C:/data/systems/insduo/ar/sm/before.htm#wp1435071) .
- 2. قم بإزالة باب العلامة (انظر إ[زالة باب العلامة](file:///C:/data/systems/insduo/ar/sm/label_do.htm#wp1201059)) .
- 3. قم بإزالة لوحة المفاتيح (انظر [إزالة لوحة المفاتيح](file:///C:/data/systems/insduo/ar/sm/keyboard.htm#wp1201059)) .
- 4. قم بإزالة مجموعة مسند راحة اليد (انظر [إزالة مجموعة مسند راحة الي](file:///C:/data/systems/insduo/ar/sm/palmrest.htm#wp1044787)د) .
	- 5. قم بإزالة البطارية (انظر [إزالة البطاري](file:///C:/data/systems/insduo/ar/sm/battery.htm#wp1442926)ة) .
	- 6. افصل كبلات الهوائي من بطاقة (بطاقات) Card-Mini .
- 7. قم بفك مسمار التثبيت الذي يثبت بطاقة (بطاقات) Card-Mini بلوحة النظام .

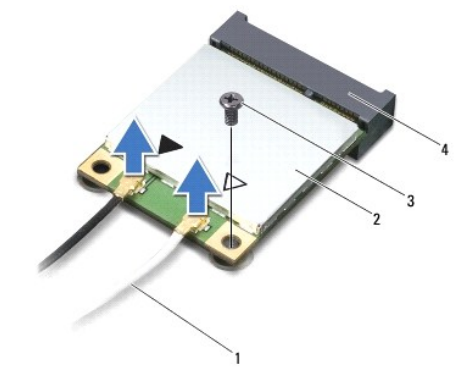

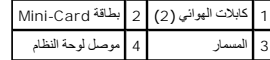

8. ارفع بطاقة (بطاقات) Card-Mini خارج موصل لوحة النظام .

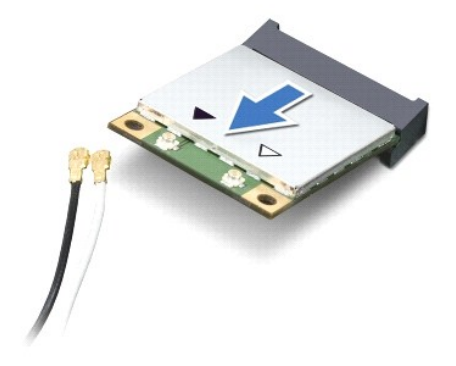

△ تنبيه. عندما لا تكون Mini-Card ناخل الكمبيوتر، فم بتخزينها في غزف واقي عازل لكله تاست المتحاسم المتحاسم من تفريغ شحنة الكهرباء الاستاتيكية" في مطومات الأمان الواردة مع الكمبيوتر.

# **إعادة تركيب بطاقة (بطاقات) Card-Mini**

- <span id="page-36-0"></span>1. اتبع الإرشادات الواردة في [قبل أن تبدأ](file:///C:/data/systems/insduo/ar/sm/before.htm#wp1435071) .
- 2. أخرج بطاقة Card-Mini الجديدة من عبوتها .
- **تنبيه :اضغط بقوة وبشكل متساو ٍلدفع البطاقة وإدخالها في مكانها .إذا بالغت في استخدام القوة ٬فقد تتلف الموّصل .**
- **تنبيه :إن فتحات التوصيل مميزة بما يضمن التركيب الصحيح ٬إذا شعرت بمقاومة ٬فافحص الموصلات الموجودة على البطاقة وتلك الموجودة بلوحة النظام وأعد محاذاة البطاقة .**
	- **تنبيه :لتفادي إتلاف بطاقة Card-Mini ٬لا تقم مطلقًا بوضع الكبلات أسفل البطاقة .**
	- 3. أدخل موصل بطاقة Card-Mini بزاوية45 درجة في موصل لوحة النظام المناسب .
	- 4. اضغط لأسفل على الطرف الآخر لبطاقة Card-Mini لإدخالها في الفتحة الموجودة بلوحة النظام وأعد تركيب المسمار اللولبي الذي يثبت بطاقة Card-Mini بلوحة النظام .
- 5. قم بتوصيل كابلات الهوائي المناسبة ببطاقة Card-Mini التي تقوم بتركيبها .يوضح الجدول التالي نظام ألوان كبلات الهوائي لبطاقات Card-Mini التي يدعمها الكمبيوتر الموجود بحوزتك .

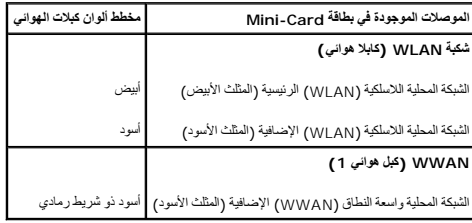

- 6. أعد وضع البطارية (انظر [استبدال البطارية](file:///C:/data/systems/insduo/ar/sm/battery.htm#wp1451569)) .
- 7. أعد تركيب مجموعة مسند راحة اليد (انظر [إعادة تركيب مجموعة مسند راحة اليد](file:///C:/data/systems/insduo/ar/sm/palmrest.htm#wp1063475)) .
	- 8. أعد تركيب لوحة المفاتيح (انظر [إزالة لوحة المفاتيح](file:///C:/data/systems/insduo/ar/sm/keyboard.htm#wp1201059).) .
	- 9. أعد تركيب باب العلامة (انظر إ[عادة تركيب باب العلامة](file:///C:/data/systems/insduo/ar/sm/label_do.htm#wp1205171)) .

**تنبيه :قبل تشغيل الكمبيوتر ٬أعد تركيب كل المسامير وتأكد من عدم وجود مسامير مفكوكة داخل الكمبيوتر .قد يؤدي عدم القيام بذلك إلى إتلاف الكمبيوتر .**

01. قم بتثبيت برامج التشغيل والأدوات المساعدة للكمبيوتر ٬كما يلزم .

**ملاحظة :**إذا كنت تقوم بتركيب بطاقة اتصال من مصدر آخر غير Dell ٬فيجب عليك تثبيت برامج التشغيل والأدوات المساعدة المناسبة.

**مجموعة مسند راحة اليد دليل خدمة الطراز 1090 TMInspiron من TMDell**

[إزالة مجموعة مسند راحة اليد](#page-38-0)

[إعادة تركيب مجموعة مسند راحة اليد](#page-39-0)

تطير : قبل انتباء العلي الكليوتر، يرجى قراءة معلومات الإمان الرادة مع جهاز الكبيرتر لمزيمات الماس المعلوم المر<br>بالقرانين) على الموقع التالي www.dell.com/regulatory\_compliance، مستحدث المعلومات الأمان، انظر Regulatory Comp

**تنبيه :ينبغي أن يقتصر إجراء الإصلاحات في الكمبيوتر على فني معتمد للخدمة .لا يغطي الضمان أي تلف ناتج عن أعمال صيانة غير معتمدة من قبل TMDell .**

لتجنب التجنب تفريغ الشحنات الإلكتروستاتيكية لم بعزل نفسك أرضيك استخدام المسلم المسلح معلى المسم معطي من وقت لأخر (مثل موصل موجود بالكمبيوتر الذي بحوزتك<sub>) .</sub>

**تنبيه :للمساعدة على منع إتلاف لوحة النظام ٬قم بفك البطارية الرئيسية (انظر إ[زالة البطارية](file:///C:/data/systems/insduo/ar/sm/battery.htm#wp1442926)) قبل التعامل مع الأجزاء الداخلية للكمبيوتر .**

# **إزالة مجموعة مسند راحة اليد**

- <span id="page-38-0"></span>1. اتبع الإرشادات الواردة في [قبل أن تبدأ](file:///C:/data/systems/insduo/ar/sm/before.htm#wp1435071) .
- 2. قم بإزالة باب العلامة (انظر إ[زالة باب العلامة](file:///C:/data/systems/insduo/ar/sm/label_do.htm#wp1201059)) .
- 3. قم بإزالة لوحة المفاتيح (انظر [إزالة لوحة المفاتيح](file:///C:/data/systems/insduo/ar/sm/keyboard.htm#wp1201059)) .
	- 4. قم بإغلاق شاشة العرض وقلب الكمبيوتر .
- 5. قم بإزالة المسامير اللولبية الستة من قاعدة الكمبيوتر .

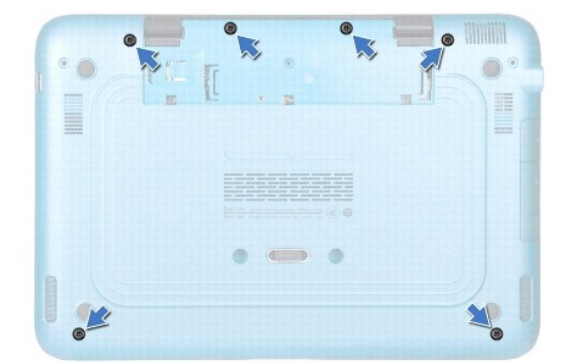

6. قم بقلب الكمبيوتر وفتح الشاشة لأقصى درجة ممكنة .

7. ارفع قفل الموصل واسحب لسان السحب لفصل كبل لوحة اللمس ٬وكبل مستشعر القاعة الأيسر ٬وكبل مستشعر القاعة الأيمن .

8. قم بإزالة المسامير اللولبية الأربعة التي تثبت مجموعة مسند اليدين بقاعدة الكمبيوتر .

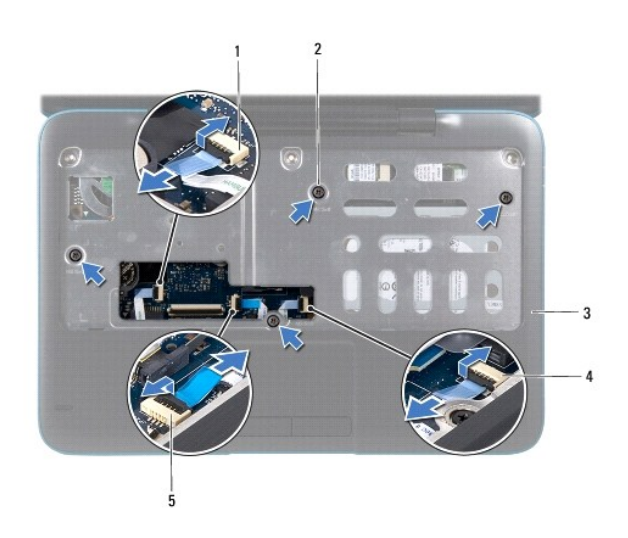

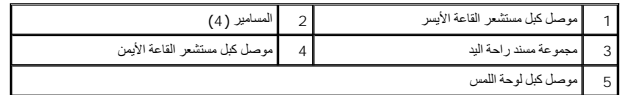

**تنبيه :افصل مجموعة مسند اليدين عن قاعدة الكمبيوتر برفق لتجنب إتلاف مجموعة مسند راحة اليد .**

9. استخدم أداة بلاستيكية بحرص لإخراج مجموعة مسند اليدين المثبتة بطول الحافة الخلفية ثم فك مجموعة مسند اليدين من قاعدة الكمبيوتر .

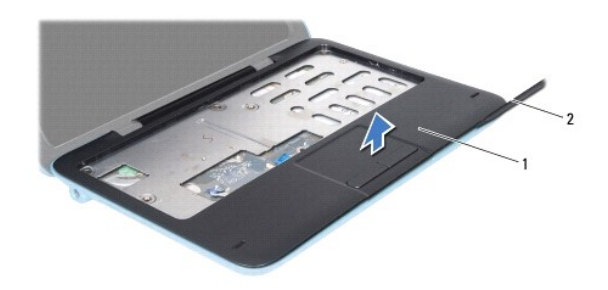

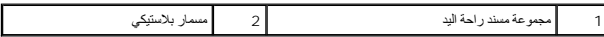

01. ارفع مجموعة مسند راحة اليد بعيدًا عن الجزء السفلي من الكمبيوتر .

# **إعادة تركيب مجموعة مسند راحة اليد**

- <span id="page-39-0"></span>1. اتبع الإرشادات الواردة في [قبل أن تبدأ](file:///C:/data/systems/insduo/ar/sm/before.htm#wp1435071) .
- 2. قم بمحاذاة مجموعة مسند اليدين مع قاعدة الكمبيوتر وضعها في مكانها برفق .
- 3. أدخل كبل لوحة اللمس ٬وموصل كبل مستشعر القاعة الأيسر ٬وموصل كبل مستشعر القاعة الأيمن في الموصلات الخاصة بلوحة النظام ٬ثم اضغط على أقفال الموصلات لتثبيتها .
	- 4. أعد تركيب المسامير اللولبية الأربعة التي تثبت مجموعة مسند اليدين بقاعدة الكمبيوتر .
		- 5. أعد تركيب لوحة المفاتيح (انظر [إعادة تركيب لوحة المفاتيح](file:///C:/data/systems/insduo/ar/sm/keyboard.htm#wp1205811)) .

6. أعد تركيب المسامير اللولبية الستة بقاعدة الكمبيوتر .

7. أعد تركيب باب العلامة (انظر إ[عادة تركيب باب العلامة](file:///C:/data/systems/insduo/ar/sm/label_do.htm#wp1205171)) .

**تنبيه :قبل تشغيل الكمبيوتر ٬أعد تركيب كل المسامير وتأكد من عدم وجود مسامير مفكوكة داخل الكمبيوتر .قد يؤدي عدم القيام بذلك إلى إتلاف الكمبيوتر .**

**مكبرات الصوت دليل خدمة الطراز 1090 TMInspiron من TMDell**

[إزالة السماعات](#page-41-0)

[إعادة تركيب السماعات](#page-41-1)

تطير : قبل انتباء العلي الكليوتر، يرجى قراءة معلومات الإمان الرادة مع جهاز الكبيرتر لمزيمات الماس المعلوم المر<br>بالقرانين) على الموقع التالي www.dell.com/regulatory\_compliance، مستحدث المعلومات الأمان، انظر Regulatory Comp

لتيه : لتجنب تفريغ الشحنات الإلكتروستاتيكية، قم بعزل نفسك أرضيًا باستخدام شريط الغرضي الأرضى في مطلي من وقت لآخر **(مثل موصل موجود بالكمبي**وتر الذي بحوزتك**)** .

**تنبيه :ينبغي أن يقتصر إجراء الإصلاحات في الكمبيوتر على فني معتمد للخدمة .لا يغطي الضمان أي تلف ناتج عن أعمال صيانة غير معتمدة من قبل TMDell .**

**تنبيه :للمساعدة على منع إتلاف لوحة النظام ٬قم بفك البطارية الرئيسية (انظر إ[زالة البطارية](file:///C:/data/systems/insduo/ar/sm/battery.htm#wp1442926)) قبل التعامل مع الأجزاء الداخلية للكمبيوتر .**

### <span id="page-41-0"></span>**إزالة السماعات**

- 1. اتبع الإرشادات الواردة في [قبل أن تبدأ](file:///C:/data/systems/insduo/ar/sm/before.htm#wp1435071) .
- 2. قم بإزالة لوحة النظام (انظر [إزالة لوحة النظام](file:///C:/data/systems/insduo/ar/sm/sysboard.htm#wp1032066)) .
- 3. قم بإزالة المسمارين اللولبيين (مسمار في كل سماعة) المسؤولين عن تثبيت السماعات في قاعدة الكمبيوتر .

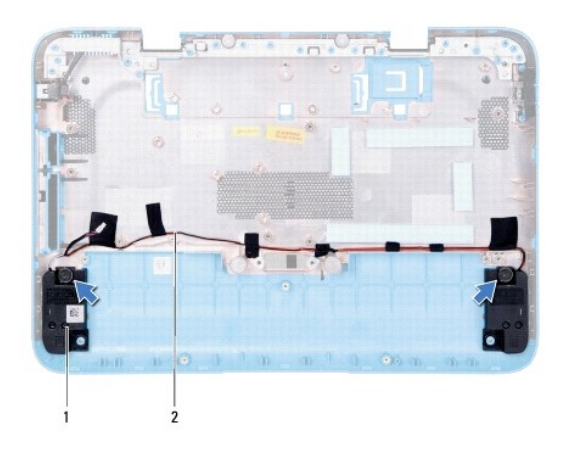

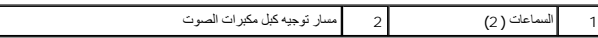

4. ارفع السماعات إلى جانب الكبل الخاص بها بعيدًا عن قاعدة الكمبيوتر .

### <span id="page-41-1"></span>**إعادة تركيب السماعات**

#### 1. اتبع الإرشادات الواردة في [قبل أن تبدأ](file:///C:/data/systems/insduo/ar/sm/before.htm#wp1435071) .

- 2. ضع السماعات على قاعدة الكمبيوتر ومرر كبلات السماعات عبر موجهات الكبلات .
	- 3. أعد تركيب المسمارين اللذين يثبتان السماعة بقاعدة الكمبيوتر .
		- 4. أعد تركيب لوحة النظام (انظر [إعادة وضع لوحة النظام](file:///C:/data/systems/insduo/ar/sm/sysboard.htm#wp1051855)) .

**تنبيه :قبل تشغيل الكمبيوتر ٬أعد تركيب كل المسامير وتأكد من عدم وجود مسامير مفكوكة داخل الكمبيوتر .قد يؤدي عدم القيام بذلك إلى إتلاف الكمبيوتر .**

**لوحة النظام دليل خدمة الطراز 1090 TMInspiron من TMDell**

#### [إزالة لوحة النظام](#page-43-0)

- [إعادة وضع لوحة النظام](#page-44-0)
- [إدخال رمز الخدمة في](#page-45-0) BIOS

تطير : قبل انتباء العلي الكليوتر، يرجى قراءة معلومات الإمان الرادة مع جهاز الكبيرتر لمزيمات الماس المعلوم المر<br>بالقرانين) على الموقع التالي www.dell.com/regulatory\_compliance، مستحدث المعلومات الأمان، انظر Regulatory Comp

**تنبيه :ينبغي أن يقتصر إجراء الإصلاحات في الكمبيوتر على فني معتمد للخدمة .لا يغطي الضمان أي تلف ناتج عن أعمال صيانة غير معتمدة من قبل TMDell .**

هيه : لتجنب تفريغ الشحنات الإلكتروستاتيكية، قم بعزل نفسك أرضيًا باستخدام شريط المرضي أو لمس سطح معني غير مطلي من وقت لآخر **(مثل موصل موجود بالكمبيوتر الذي بحوزتك**) .

**تنبيه :للمساعدة على منع إتلاف لوحة النظام ٬قم بفك البطارية الرئيسية (انظر إ[زالة البطارية](file:///C:/data/systems/insduo/ar/sm/battery.htm#wp1442926)) قبل التعامل مع الأجزاء الداخلية للكمبيوتر .**

**تنبيه :احمل المكونات من حوافها ٬وتجنب ملامسة المسامير وأسطح التلامس .**

## <span id="page-43-0"></span>**إزالة لوحة النظام**

- 1. اتبع الإرشادات الواردة في [قبل أن تبدأ](file:///C:/data/systems/insduo/ar/sm/before.htm#wp1435071) .
- 2. قم بإزالة باب العلامة (انظر إ[زالة باب العلامة](file:///C:/data/systems/insduo/ar/sm/label_do.htm#wp1201059)) .
- 3. قم بإزالة لوحة المفاتيح (انظر [إزالة لوحة المفاتيح](file:///C:/data/systems/insduo/ar/sm/keyboard.htm#wp1201059)) .
- 4. قم بإزالة مجموعة مسند راحة اليد (انظر [إزالة مجموعة مسند راحة الي](file:///C:/data/systems/insduo/ar/sm/palmrest.htm#wp1044787)د) .
	- 5. قم بإزالة البطارية (انظر [إزالة البطاري](file:///C:/data/systems/insduo/ar/sm/battery.htm#wp1442926)ة) .
	- 6. قم بإزالة وحدة الذاكرة (انظر [إزالة وحدة الذاكر](file:///C:/data/systems/insduo/ar/sm/memory.htm#wp1180211)ة) .
- 7. قم بإزالة بطاقة (بطاقات) Card-Mini )انظر إزالة بطاقة (بطاقات) [Card-Mini](file:///C:/data/systems/insduo/ar/sm/minicard.htm#wp1189423)( .
	- 8. قم بإزالة مجموعة محرك القرص الثابت (انظر [إزالة مجموعة محرك القرص الصلب](file:///C:/data/systems/insduo/ar/sm/hd-assem.htm#wp1179926)) .
		- 9. قم بإزالة البطارية الخلوية المصغرة (انظر [إزالة البطارية الخلوية المصغر](file:///C:/data/systems/insduo/ar/sm/coinbatt.htm#wp1186334)ة) .
- 01. قم بإزالة مروحة المعالج ومجموعة المشتت الحراري (ان[ظرإزالة مروحة المعالج ومجموعة المشتت الحر](file:///C:/data/systems/insduo/ar/sm/heatsink.htm#wp1179902)اري) .
	- 11. قم بإزالة مجموعة الشاشة (انظر [إزالة مجموعة الشاشة](file:///C:/data/systems/insduo/ar/sm/display.htm#wp1212160)) .
	- 21. افصل كبل موصل مهايئ التيار المتردد من الموصل الموجود على لوحة النظام .
		- 31. افصل كابل مكبر الصوت عن الموصل الموجود على لوحة النظام .
		- 41. قم بإزالة المسامير الستة المثبتة للوحة النظام بقاعدة الكمبيوتر .

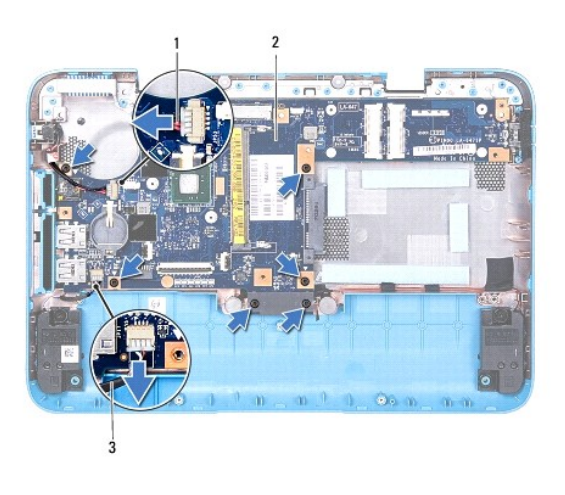

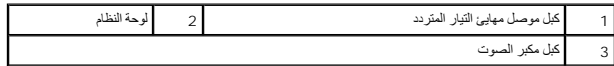

51. قم بفك الموصلات بعناية من الفتحات الموجودة في لوحة النظام في الكمبيوتر ثم ارفع لوحة النظام خارج قاعدة الكمبيوتر .

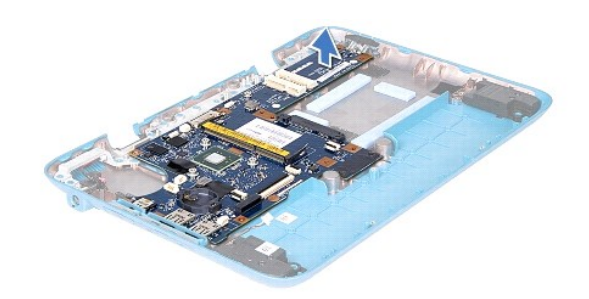

# <span id="page-44-0"></span>**إعادة وضع لوحة النظام**

- 1. اتبع الإرشادات الواردة في [قبل أن تبدأ](file:///C:/data/systems/insduo/ar/sm/before.htm#wp1435071) .
- 2. قم بمحاذاة الفتحات الموجودة في لوحة النظام مع الفتحات الموجودة بالجزء السفلي من الكمبيوتر وضع اللوحة على الجزء السفلي من الكمبيوتر .
	- 3. أعد تركيب المسامير الستة المثبتة للوحة النظام بقاعدة الكمبيوتر .
	- 4. قم بتوصيل كابل مكبر الصوت بالموصل الموجود على لوحة النظام .
	- 5. قم بتوصيل كبل موصل محول التيار المتردد بالموصل الموجود على لوحة النظام .
		- 6. أعد تركيب مجموعة الشاشة (انظر [إعادة وضع مجموعة الشاشة](file:///C:/data/systems/insduo/ar/sm/display.htm#wp1205821)) .
	- 7. أعد وضع مروحة المعالج ومجموعة المشتت الحراري (انظ[ر إعادة وضع مروحة المعالج ومجموعة المشتت الحرار](file:///C:/data/systems/insduo/ar/sm/heatsink.htm#wp1187492)ي) .
		- 8. أعد تركيب البطارية الخلوية المصغرة (انظر [أعد وضع البطارية الخلوية المصغر](file:///C:/data/systems/insduo/ar/sm/coinbatt.htm#wp1180214)ة) .
		- 9. أعد تركيب مجموعة محرك القرص الثابت (انظر [إعادة تركيب مجموعة محرك القرص الصلب](file:///C:/data/systems/insduo/ar/sm/hd-assem.htm#wp1181804)) .
		- 01. أعد تركيب بطاقة (بطاقات) Card-Mini )انظر إ[عادة تركيب بطاقة](file:///C:/data/systems/insduo/ar/sm/minicard.htm#wp1181828) (بطاقات) Card-Mini( .
			- 11. أعد وضع وحدة الذاكرة (انظر [إعادة تركيب وحدة الذاكرة](file:///C:/data/systems/insduo/ar/sm/memory.htm#wp1198546)) .
				- 21. أعد تركيب البطارية (انظر [استبدال البطارية](file:///C:/data/systems/insduo/ar/sm/battery.htm#wp1451569)) .

31. أعد تركيب مجموعة مسند راحة اليد (انظر [إعادة تركيب مجموعة مسند راحة اليد](file:///C:/data/systems/insduo/ar/sm/palmrest.htm#wp1063475)) .

41. أعد تركيب لوحة المفاتيح (انظر [إعادة تركيب لوحة المفاتيح](file:///C:/data/systems/insduo/ar/sm/keyboard.htm#wp1205811)) .

51. أعد تركيب باب العلامة (انظر إ[عادة تركيب باب العلامة](file:///C:/data/systems/insduo/ar/sm/label_do.htm#wp1205171)) .

**تنبيه :قبل تشغيل الكمبيوتر ٬أعد تركيب كل المسامير وتأكد من عدم وجود مسامير مفكوكة داخل الكمبيوتر .قد يؤدي عدم القيام بذلك إلى إتلاف الكمبيوتر .**

<span id="page-45-0"></span>61. ابدأ تشغيل الكمبيوتر .

**ملاحظة :**بعد إعادة تركيب لوحة النظام ٬أدخل رمز الخدمة الخاص بالكمبيوتر في نظام الإدخال والإخراج الأساسي (BIOS( الخاص بلوحة النظام البديلة.

71. أدخل رقم الصيانة (انظر إ[دخال رمز الخدمة في](#page-45-0) BIOS( .

# **إدخال رمز الخدمة في BIOS**

- 1. تأكد من توصيل مهايئ التيار المتردد وتثبيت البطارية الرئيسية بشكل صحيح .
	- 2. ابدأ تشغيل الكمبيوتر .
- 3. اضغط على <2F< أثناء اختبار التشغيل الذاتي POST للدخول إلى برنامج إعداد النظام .
- 4. انتقل إلى علامة التبويب الخاصة بالأمان وأدخل رمز الخدمة في الحقل **Tag Service Set** )تعيين رمز الخدمة) .

**دليل خدمة الطراز 1090 TMInspiron من TMDell**

# **الملاحظات والتنبيهات والتحذيرات**

**ملاحظة :**تبين الملاحظة المعلومات الهامة التي تساعدك على تحقيق استفادة أفضل من الكمبيوتر.

**تنبيه :تشير كلمة "تنبيه" إلى احتمال حدوث تلف بالأجهزة أو فقدان البيانات في حالة عدم اتباع الإرشادات .**

**تحذير :تشير كلمة "تحذير" إلى احتمال حدوث ضرر بالممتلكات أو تعرض الأشخاص للإصابة أو الموت.**

# **المعلومات الواردة في هذه الوثيقة عرضة للتغيير دون إشعار. 2010 Inc Dell© .جميع الحقوق محفوظة.**

العلمات التجارية المنتخمة في هذا Dell Inc، وشعل Studio XPS، CDELL و محاملت تو Windows Windows وشعل الزر "U في Windows و هي ابنا علمات تجارية، أو عالمت تجارية سبطة خاصة شركة<br>Microsoft Corporation في الولايات العنتدو/أو الب

. يُمنع منعًا باتًا إجراء أي نسخ لهذه المواد بأي شكل من الأشكال بدون إذن كتابي من شركة. Inc Dell

**نوفمبر 2010 مراجعة00 .A**